# use

Comment Commencer Comment

03

# guide

**COLA DE** 

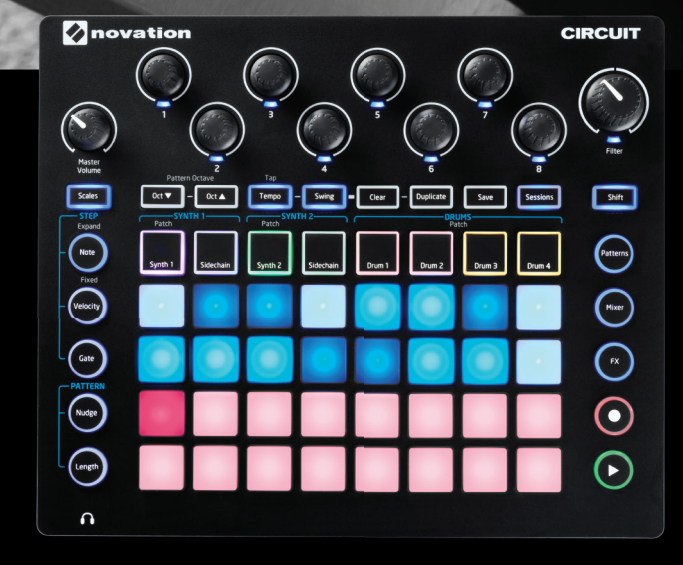

COCO COL

CIRCUIT

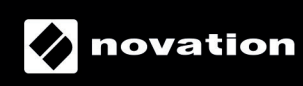

<span id="page-1-0"></span>**Français**

Novation une division de Focusrite Audio Engineering Ltd. Windsor House, Turnpike Road, Cressex Business Park, High Wycombe, Bucks, HP12 3FX. Royaume-Uni

Tél : +44 1494 462246 Fax : +44 1494 459920 e-mail : [sales@novationmusic.com](mailto:sales%40novationmusic.com) Web : [www.novationmusic.com](http://www.novationmusic.com)

## **Marques commerciales**

La marque commerciale Novation est la propriété de Focusrite Audio Engineering Ltd. Tous les autres noms de marque, produit et société et tous les autres noms ou marques commerciales déposés mentionnés dans ce mode d'emploi appartiennent à leurs détenteurs respectifs.

#### **Exclusion de responsabilité**

Novation a tout mis en œuvre pour garantir que les informations fournies ici soient à la fois correctes et complètes. En aucun cas Novation ne pourra accepter une quelconque responsabilité pour toute perte ou tout dommage causé au propriétaire de l'équipement, à une quelconque tierce partie, ou à tout équipement suite à l'utilisation de ce mode d'emploi ou de l'équipement qu'il décrit. Les informations fournies dans ce document peuvent être modifiées à tout moment sans préavis. Caractéristiques et apparences peuvent différer de celles indiquées et illustrées.

# **COPYRIGHT ET MENTIONS LÉGALES**

Novation et Circuit sont des marques commerciales de Focusrite Audio Engineering Limited.

2015 © Focusrite Audio Engineering Limited. Tous droits réservés.

# **SOMMAIRE**

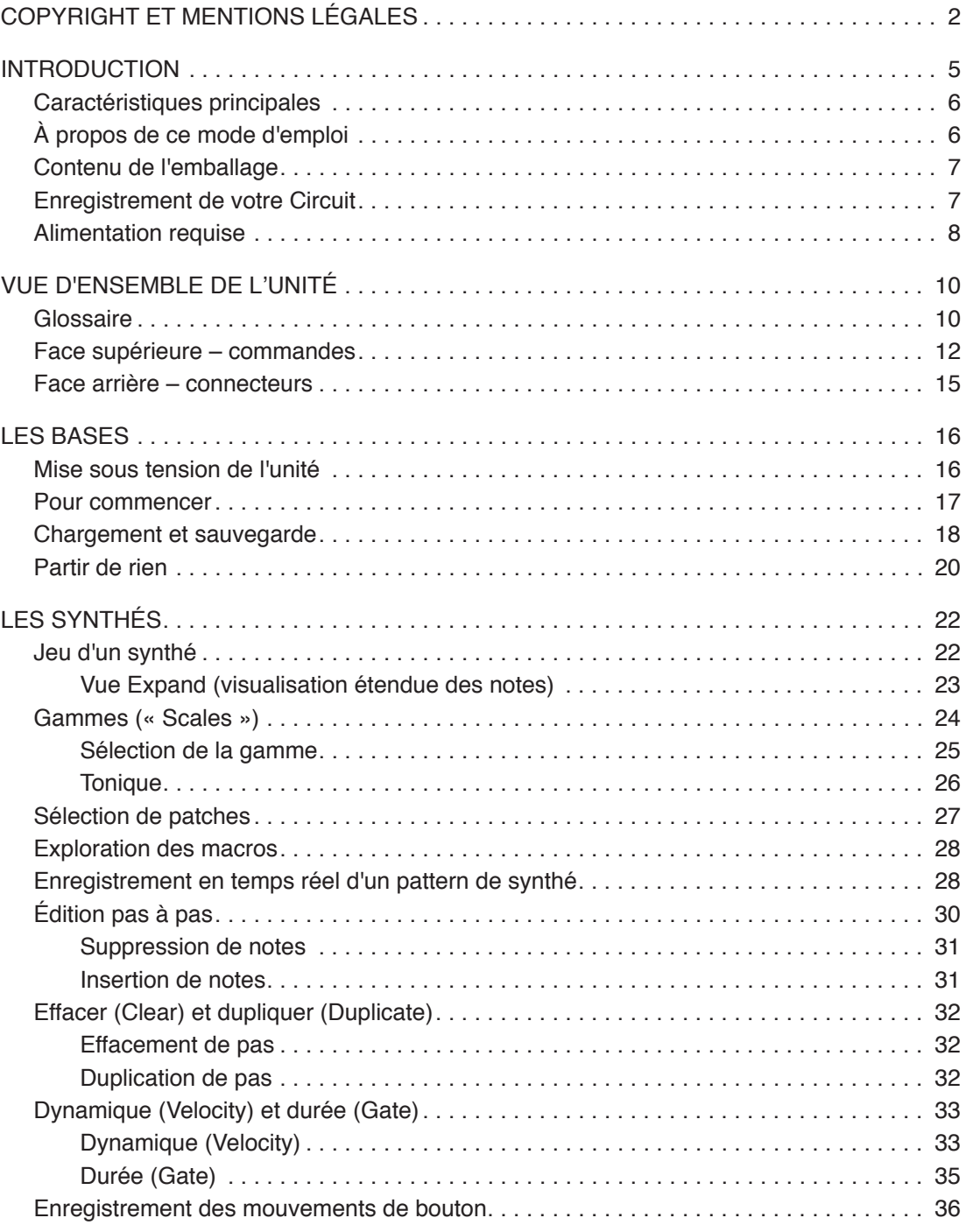

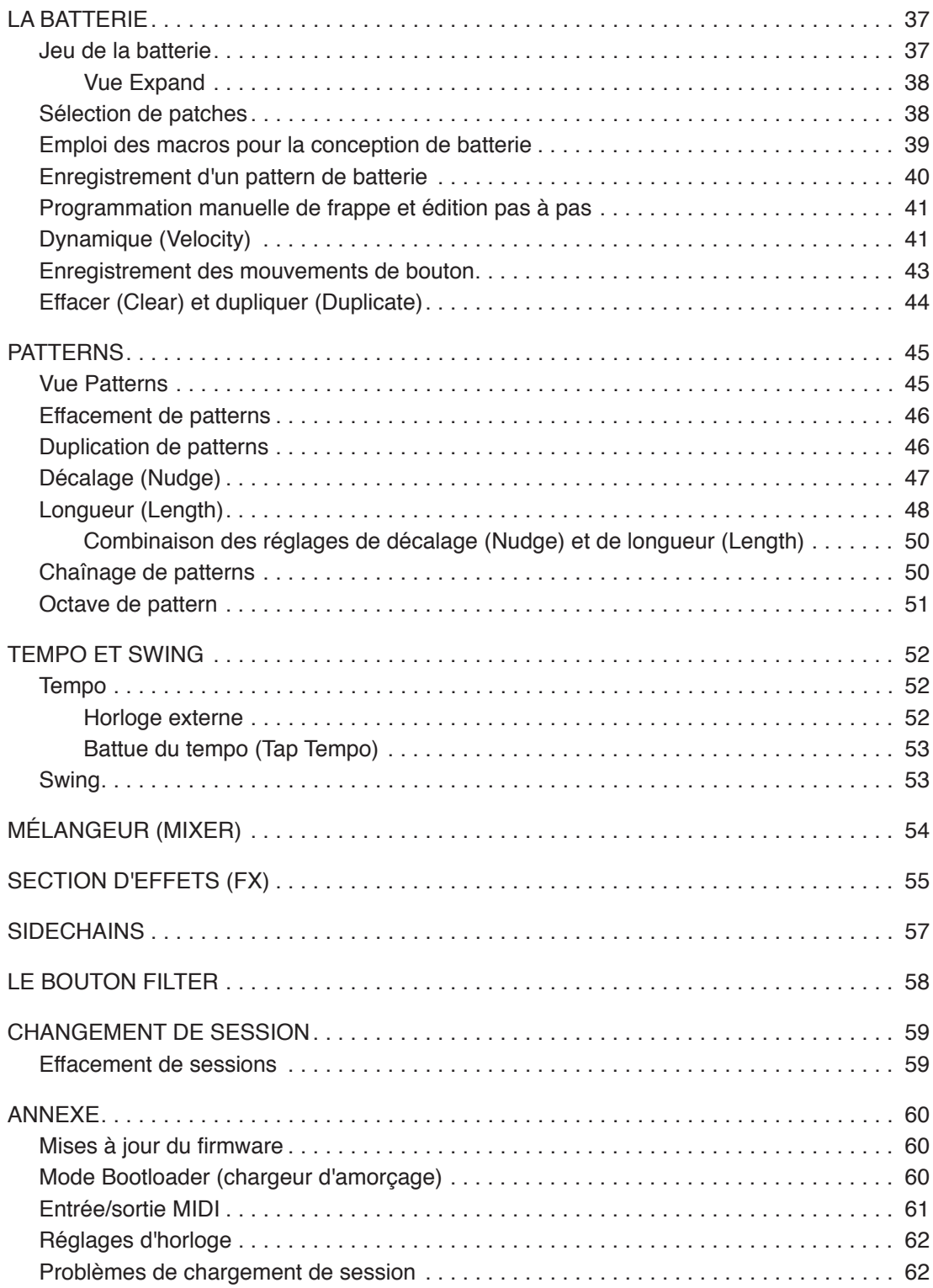

# <span id="page-4-1"></span><span id="page-4-0"></span>**INTRODUCTION**

Merci d'avoir choisi ce [Circuit Novation](#page-4-1) : une fascinante Groovebox à grille de pads. Le Circuit est un remarquable instrument de musique électronique basé sur deux moteurs de synthèse MiniNova Novation, quatre parties de batterie et un séquenceur 16 pas à 6 pistes.

Le Circuit a été conçu pour vous permettre de créer rapidement de la musique : assemblez vite et simplement d'excellents patterns rythmiques. C'est à la fois un outil de composition et un instrument de prestations live. Vous n'avez pas besoin de connecter le Circuit à un ordinateur ou à un autre appareil pour faire de la musique – il est complètement autonome et peut fonctionner sur piles si vous le souhaitez. Si vous travaillez en studio, la qualité sonore supérieure de Novation lui permet de servir de base à votre titre final.

La grille de jeu du Circuit est un ensemble de 32 pads lumineux dynamiques en caoutchouc, qui peuvent servir de touches de synthé, de pads de batterie, de pas de séquenceur et au déclenchement de nombreuses autres fonctions. L'éclairage interne des pads bénéficie d'un codage couleur\* RVB intelligent pour que vous puissiez voir en un coup d'œil ce qui se passe.

Huit commandes rotatives sont prévues pour vous permettre de modifier les sons de synthé et de batterie à la perfection et une grande commande Filter est constamment disponible pour apporter encore plus à votre interprétation. Il existe une multitude d'autres fonctionnalités rapidement accessibles : un catalogue de patches de synthé et de sons de batterie, un choix de gammes musicales, des réglages de tempo, de swing et de durée de note, et plus encore. Vous pouvez assembler des patterns en séquences plus longues et sauvegarder votre travail dans une des 32 mémoires de session.

Le Circuit envoie et reçoit également des données MIDI standard, de façon à par exemple le connecter à d'autres appareils compatibles MIDI, à le synchroniser avec d'autres boîtes à rythmes ou Groovebox, ou à déclencher des synthés. La connexion USB gère aussi le MIDI ; ce qui vous permet de brancher le Circuit à votre ordinateur pour synchroniser et enregistrer des données MIDI dans votre station de travail audio numérique (STAN).

Pour des informations supplémentaires, des articles techniques récents et un formulaire destiné à contacter notre équipe d'assistance technique, veuillez visiter la base de réponses Novation à l'adresse : [www.novationmusic.com/answerbase](http://www.novationmusic.com/answerbase)

\* L'éclairage par LED RVB signifie que chaque pad possède en interne des LED rouge, bleue et verte, chacune pouvant s'allumer avec des intensités différentes. Combiner les trois couleurs à des niveaux de luminosité différents permet d'obtenir quasiment toute couleur d'éclairage.

# <span id="page-5-0"></span>**Caractéristiques principales**

- Associe deux moteurs de synthèse MiniNova et quatre parties de batterie
- Grille à 32 pads multicolores pour jouer et pour afficher des informations
- Le partage de grille permet d'afficher simultanément les pas de séquence et les notes
- Pads dynamiques
- 64 patches de synthé
- 64 sons de batterie
- Plage de tempo allant de 40 à 240 BPM, plus mode de battue manuelle (Tap)
- Swing réglable
- Les patterns peuvent être enchaînés
- Réglages de décalage et de longueur de pattern
- Plage de 12 octaves  $(-6, +5)$
- Huit macrocommandes pour des modifications supplémentaires des sons
- Classique commande Filter de type synthé
- Mélangeur intégré
- Section d'effets (FX)
- Fonctions d'effacement (Clear) et de duplication (Duplicate)
- Dynamique (Velocity) et durée (Gate) de note réglables
- 32 mémoires de session
- Sortie ligne stéréo
- Sortie casque indépendante
- Port USB pour les données MIDI et les mises à jour de firmware
- Haut-parleur interne
- Fonctionne sur adaptateur secteur externe (fourni) ou 6 piles AA (fournies)

# **À propos de ce mode d'emploi**

Nous avons essayé de rendre ce mode d'emploi aussi utile que possible à tous les types d'utilisateur, aussi bien novices en production de musique électronique que plus expérimentés, et cela signifie inévitablement que des utilisateurs désireront sauter certaines de ses parties, tandis que d'autres, relativement débutants, voudront en éviter d'autres tant qu'ils ne sont pas sûrs de bien maîtriser les bases.

Toutefois, il existe quelques points généraux utiles à savoir avant de poursuivre la lecture du mode d'emploi. Nous avons adopté certaines conventions graphiques dans le texte, dont nous espérons que tous les types d'utilisateur ressentiront l'utilité lors de leur navigation dans les informations en vue de trouver rapidement ce qu'ils ont besoin de savoir :

#### <span id="page-6-0"></span>**Français**

#### **Abréviations, conventions, etc.**

Quand il s'agit des commandes de la face supérieure ou des connecteurs de la face arrière, nous utilisons un numéro :  $\boxed{6}$  correspondant au schéma de la face supérieure et par conséquent :  $(1)$  correspondant au schéma de la face arrière (voir « Face supérieure – commandes [» en page 12](#page-11-1) et « [Face arrière – connecteurs](#page-14-1) » en page 15).

Nous avons utilisé du **texte en gras** pour nommer les éléments physiques – les commandes du panneau supérieur et les connecteurs de la face arrière, et de *plus petits caractères gras en italique* pour nommer les différentes Vues que la grille peut afficher.

#### **Trucs et astuces**

Comme leur nom l'indique : nous avons inclus quelques conseils ayant trait au sujet évoqué en vue de simplifier la configuration du Circuit pour qu'il fasse ce que vous voulez. Il n'est pas obligatoire de les suivre, mais ils vous faciliteront généralement la vie.

# **Contenu de l'emballage**

Le Circuit a été soigneusement emballé en usine et son emballage a été conçu pour supporter les rigueurs d'une manipulation brutale. Si l'unité semble avoir été endommagée durant le transport, ne jetez aucun des éléments d'emballage et informez-en votre magasin de musique.

Si possible, conservez tous les éléments d'emballage pour un usage futur au cas où vous devriez réexpédier l'unité.

Veuillez vérifier dans la liste ci-dessous la présence de tout le contenu prévu dans l'emballage. Si un élément quelconque manque ou est endommagé, contactez votre revendeur ou distributeur Novation auprès duquel vous avez acheté l'unité.

- Groovebox Circuit de Novation
- Câble USB Type A vers Type B (1,5 m)
- 2 câbles MIDI de conversion : mini-jack 3,5 mm 3 points vers DIN 5 broches
- Guide de prise en main, comprenant des informations détaillées pour l'enregistrement du produit et des logiciels
- Carte d'inscription pour le logiciel d'enregistrement Ableton Live Lite
- Feuillet de référence des patches
- Feuillet d'informations de sécurité
- Adaptateur secteur : CC 12 V, 1,5 A, avec broches secteur interchangeables
- 6 piles alcalines AA

# **Enregistrement de votre Circuit**

Il est important d'enregistrer en ligne votre Circuit en suivant les instructions fournies pour l'enregistrement de produit/logiciel à l'étape 4 du guide de prise en main. En plus de valider votre garantie constructeur, cela vous permettra aussi de télécharger les logiciels supplémentaires auxquels vous avez droit en tant qu'acquéreur d'un Circuit :

- Logiciel de composition musicale Ableton Live Lite
- 1 Go de sons et d'échantillons Loopmasters

<span id="page-7-0"></span>Les instructions d'enregistrement contiennent aussi les codes que vous devrez saisir dans les formulaires en ligne sur notre site web pour télécharger les logiciels, mais avant d'essayer de le faire, l'enregistrement de votre garantie est nécessaire.

## **Alimentation requise**

Le Circuit peut être alimenté par secteur via l'adaptateur secteur fourni ou par des piles AA.

Il ne peut pas être alimenté par un ordinateur ou autre appareil au travers d'une connexion USB.

#### *Emploi de l'adaptateur secteur*

L'adaptateur secteur fourni avec l'unité est de type CC 12 V, 1,5 A, et peut fonctionner sur des tensions secteur allant de 100 à 240 V, en 50 ou 60 Hz. L'adaptateur a des broches secteur interchangeables ; différents types de broche sont fournis pour rendre l'adaptateur compatible avec les prises secteur de nombreux pays différents. Les broches peuvent facilement se changer en pressant le bouton semi-circulaire à ressort au centre de l'adaptateur et en faisant glisser les broches vers le haut pour les sortir du corps de l'adaptateur. Faites glisser ensuite les broches correctes (comme indiqué par les flèches) en veillant à ce qu'elles se verrouillent bien en place.

Le câble de l'adaptateur secteur se connecte à la prise coaxiale d'entrée CC de la face arrière du Circuit (4) dans « [Face arrière – connecteurs](#page-14-1) » en page 15).

L'utilisation d'adaptateurs secteur d'un autre type que celui fourni n'est pas recommandée. Veuillez contacter votre revendeur Novation pour obtenir si nécessaire des conseils sur d'autres blocs d'alimentation de rechange si nécessaire.

#### *Emploi de piles*

Le Circuit fonctionnera également avec six piles alcalines R6 de taille AA ou des batteries au lithium de haute capacité. Un jeu de piles adaptées est fourni.

Le compartiment des piles se trouve sur le côté droit de l'unité. Faites glisser vers le bas le couvercle du compartiment des piles pour l'ouvrir ; notez qu'il est retenu par une attache.

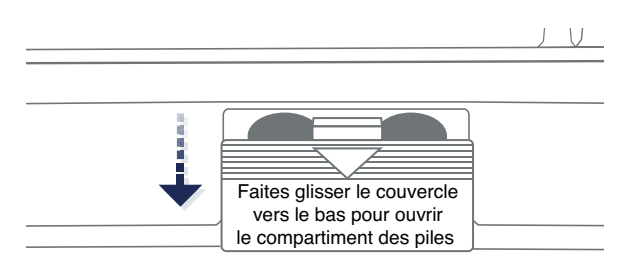

Insérez les piles réparties en deux groupes de trois comme représenté sur le schéma sous l'unité juste en dessous du compartiment des piles :

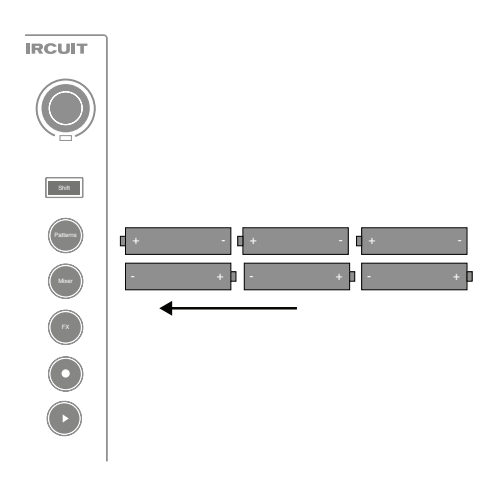

Notes :

- Le Circuit accepte aussi bien des piles 1,5 V que des batteries rechargeables NiMH 1,2 V de taille AA. Pour les piles, nous recommandons l'utilisation de piles alcalines ou lithium haute capacité.
- Ne panachez jamais les types de pile ou de batterie. Veillez toujours à ce que les six piles/batteries soient du même type.
- Leur durée de fonctionnement dépend de leur type : cinq heures d'utilisation peuvent être obtenues avec des piles alcalines de haute qualité.
- Le Circuit ne recharge PAS les batteries NiMH rechargeables quand elles sont installées ; celles-ci doivent être rechargées en externe au moyen d'un chargeur adapté.
- Ne panachez pas des batteries ayant des niveaux de charge différents c'est-à-dire que vous ne devez pas mélanger des batteries pleinement chargées avec d'autres partiellement déchargées.
- Retirez toujours les piles/batteries de votre Circuit en cas de non utilisation prolongée.
- Les piles/batteries usagées contiennent des substances dangereuses et doivent être éliminées de façon responsable. Jetez toujours les piles/batteries usagées conformément aux directives locales concernant l'environnement et/ou le recyclage.

# <span id="page-9-0"></span>**VUE D'ENSEMBLE DE L'UNITÉ**

# **Glossaire**

Certains des termes utilisés dans ce mode d'emploi ont une signification particulière quand ils s'appliquent au Circuit. En voici une courte liste :

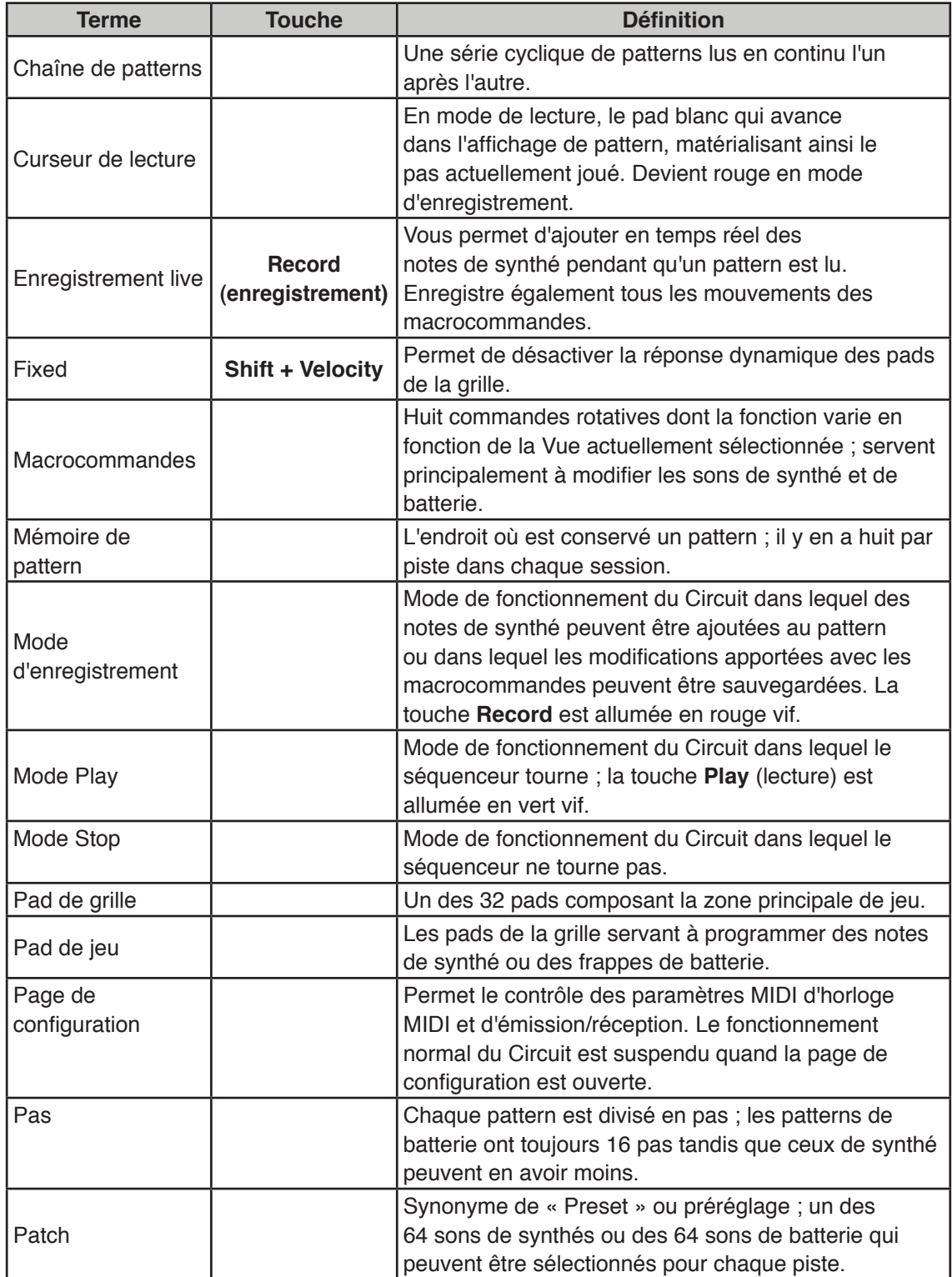

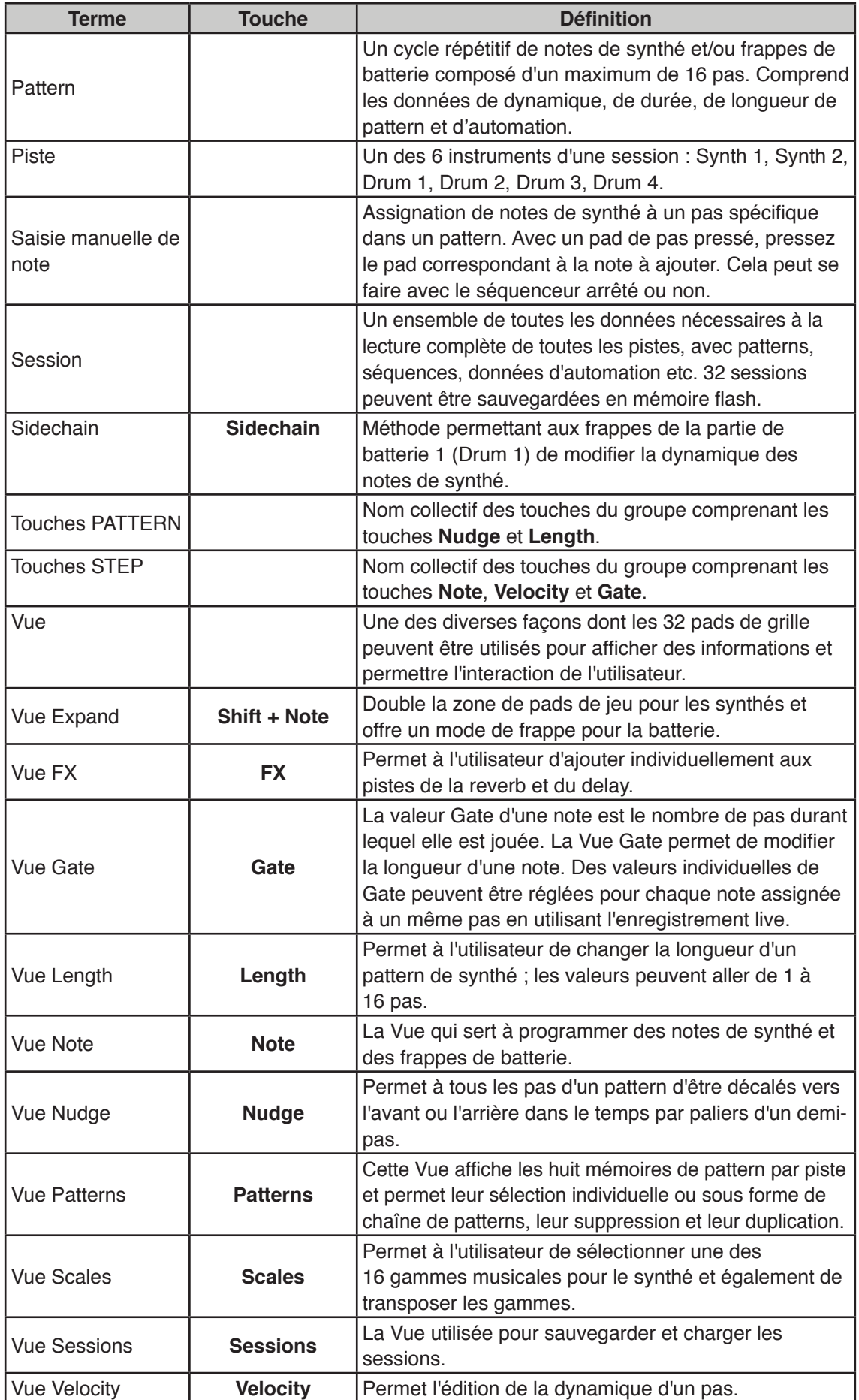

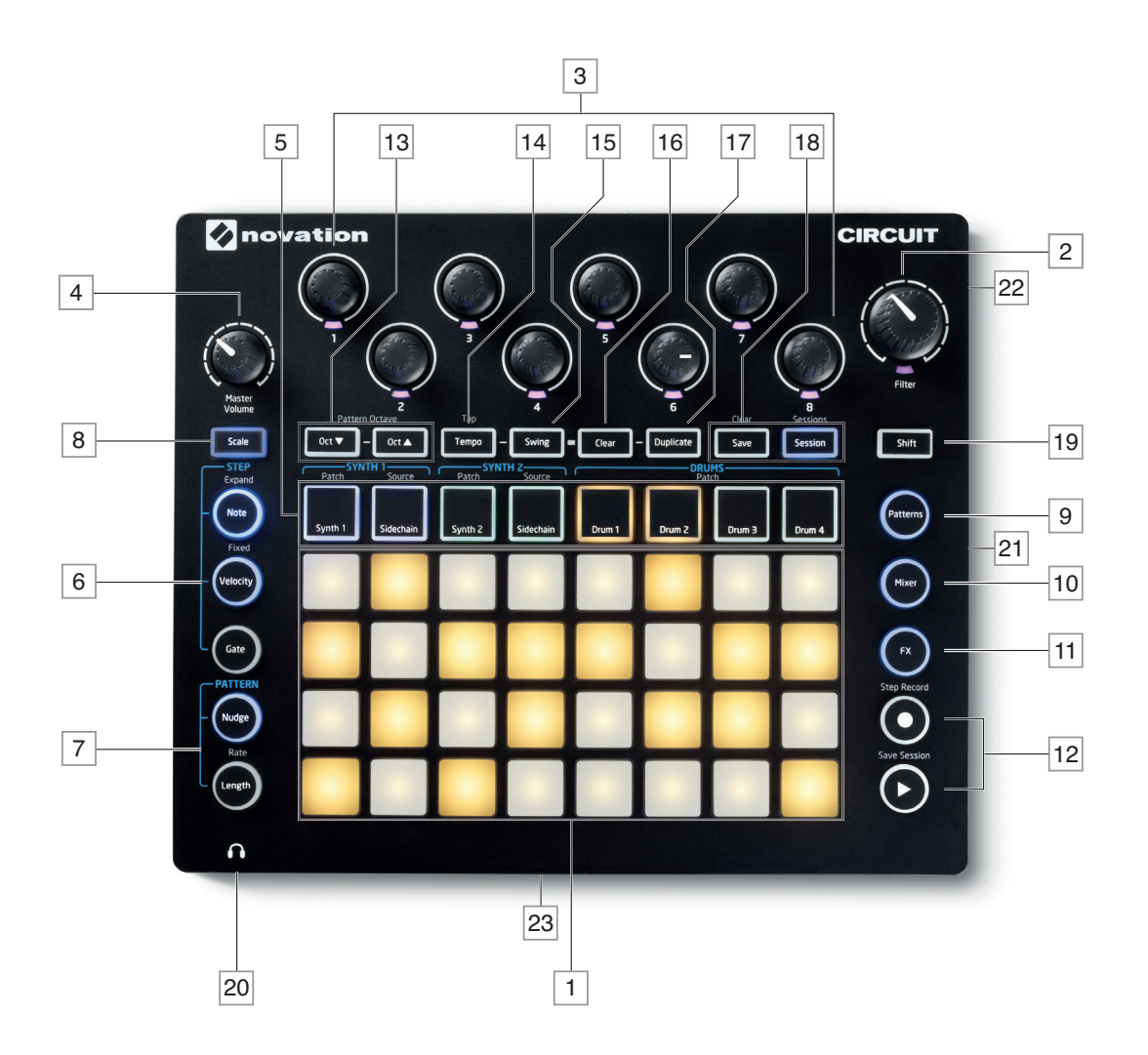

# <span id="page-11-1"></span><span id="page-11-0"></span>**Face supérieure – commandes**

 $\boxed{1}$  Grille de jeu de 32 pads – matrice de 4 x 8 pads en caoutchouc ; avec éclairage interne par LED RVB. Selon la Vue sélectionnée, la grille peut être « divisée » en zones logiques ayant des fonctions différentes.

 **Filter** – commande rotative de grand diamètre avec cran central et LED RVB : contrôle la fréquence du filtre comme sur un synthé analogique. Elle est toujours active.

 Macrocommandes **1** à **8** – huit encodeurs rotatifs multifonctionnels avec LED RVB associée. La disponibilité et la fonction de ces commandes varient en fonction des Vues du Circuit. Les mouvements effectués sur les macrocommandes lors du jeu peuvent être enregistrés et reproduits.

**Master Volume** – contrôle le niveau général des sorties audio du Circuit.

La plupart des autres touches font basculer la grille de 32 pads dans une *Vue* spécifique. Chaque *Vue* procure des informations et le contrôle sur un aspect particulier de la piste, du pattern, des sons, du timing etc.

La plupart des touches ont deux modes d'action, fugitif (pression longue) et enclenchement (pression courte). Une pression longue affiche temporairement la Vue correspondant à cette touche, mais uniquement tant que la touche reste pressée. Lorsqu'elle est relâchée, la Vue qui était employée avant que la touche ne soit pressée revient. Une pression brève sur une touche fait basculer la Vue de la grille sur celle programmée pour cette touche.

5 Touches de piste : **SYNTH 1**/**SYNTH 2**/**DRUM 1/DRUM 2/DRUM 3/DRUM 4** – ces huit touches sélectionnent huit *Vues* de grille différentes. Leur fonctionnement varie légèrement en fonction d'autres actions de l'utilisateur.

6 Touches **STEP** : **Note**, **Velocity** et **Gate** – elles font passer la grille sur d'autres *Vues* et permettent de saisir, supprimer ou modifier individuellement les paramètres de chaque pas du pattern.

7 Touches **PATTERN** : **Nudge** et **Length** – font basculer la grille sur des *Vues* qui permettent le réglage de la longueur et du timing du pattern.

8 **Scales** – cette touche permet la sélection d'une des seize gammes musicales proposées pour le clavier du synthé, ainsi que de transposer le clavier du synthé vers le haut ou le bas.

9 **Patterns** – vous permet de mémoriser plusieurs patterns pour chaque piste de synthé et de batterie, et de les assembler bout à bout pour constituer une chaîne de patterns.

10 **Mixer** – active la *Vue Mixer* (mélangeur) dans laquelle vous pouvez couper ou régler le niveau de chaque synthé et instrument de batterie composant la séquence.

11 **FX** – ouvre la *Vue FX* (effets) ; vous permet d'ajouter individuellement à chaque synthé et instrument de batterie des effets de reverb (réverbération) et delay (retard).

12 Play (lecture) et  $\bigcirc$  Record (enregistrement) – ces deux touches lancent et arrêtent la séquence (Play) et font passer en mode d'enregistrement (Record). En mode Play, tout ce que vous jouez sur la grille sera entendu ; en mode Record, tout ce que vous jouez sera entendu et également ajouté à la séquence.

13 **Oct**  $\blacktriangleright$  et **Oct**  $\blacktriangle$  – ces touches vous permettent de transposer la hauteur des pads de synthé de une à cinq octaves vers le haut ou de une à six octaves vers le bas. La tessiture se règle indépendamment pour chacun des deux synthés.

14 **Tempo** – vous permet de définir le tempo (BPM) de la séquence, à l'aide de la macrocommande 1.

15 **Swing** – modifie le timing entre les pas pour changer la sensation rythmique d'un pattern, le réglage se faisant aussi avec la macro 1.

16 **Clear** – permet la suppression individuelle de pas de séquence, de mouvements de macrocommande mémorisés, de patterns ou de sessions.

17 **Duplicate** – fonctionne comme un copier-coller pour les patterns et les pas individuels.

18 **Save** et **Sessions** – vous permettent de sauvegarder votre session actuelle et d'en ouvrir une ayant déjà été enregistrée.

19 **Shift** – plusieurs touches ont une « seconde fonction » qui s'obtient en maintenant pressée la touche **Shift** pendant que vous pressez la touche en question.

 $\boxed{20}$  (Casque) – branchez ici un casque stéréo. Le haut-parleur interne est coupé quand une fiche est insérée ici. L'amplificateur pour casque peut fournir +5 dBu dans un casque stéréo 150 ohms.

21 Compartiment des piles – accepte six piles de taille AA.

22 Ancrage de sécurité Kensington – sécurisez si désiré votre Circuit en l'attachant à une structure appropriée.

Voir [www.kensington.com/kensington/us/us/s/1704/kensington-security-slot.aspx](http://www.kensington.com/kensington/us/us/s/1704/kensington-security-slot.aspx) pour plus d'informations sur l'utilisation de cette option.

23 Haut-parleur (sous l'unité) – haut-parleur interne recevant un mixage mono de la sortie du Circuit. Notez que la base moulée du Circuit laisse un espace sous la grille du haut-parleur ; pour les meilleurs résultats, placez le Circuit sur une surface dure ou réfléchissante telle qu'une table ou un magazine.

# <span id="page-14-1"></span><span id="page-14-0"></span>**Face arrière – connecteurs**

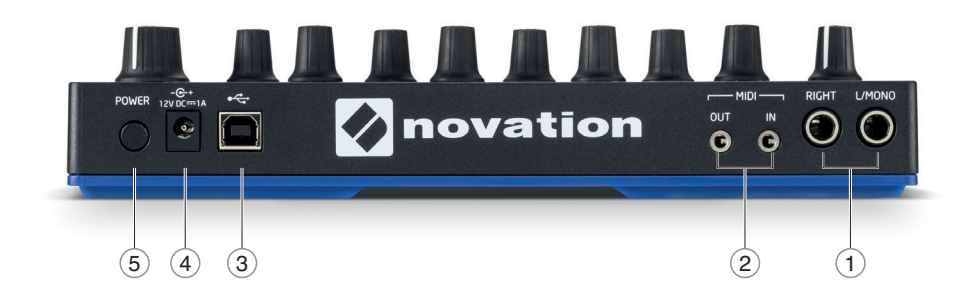

**1 L/MONO** et **RIGHT** – sorties audio générales du Circuit sur deux prises jack 6,35 mm 2 points (TS). Le niveau de sortie maximal est de +5,3 dBu (+/-1,5 dBu). Sans fiche branchée en prise **RIGHT**, la prise **L/MONO** fournit un mixage mono des canaux gauche et droit. Le hautparleur interne est coupé lorsqu'une fiche est insérée dans l'une ou l'autre des prises de sortie générale.

**2 MIDI IN** et **OUT** – connecteurs MIDI sur deux prises mini-jack 3,5 mm 3 points (TRS). Utilisez les câbles de conversion fournis pour le raccordement à des prises DIN 5 broches standard.

**3** – Port USB 2.0 utilisant une prise de type B. Un câble type B vers type A est fourni avec l'unité. Le port est compatible MIDI en mode natif (Class Compliant) ; connectez-le à des ordinateurs et autres appareils prenant en charge le MIDI par USB pour transmettre et recevoir des données MIDI. Sert également aux mises à jour du firmware. NOTE – le port USB du Circuit ne véhicule ni alimentation CC ni signal audio.

**4** (Entrée CC) – branchez l'adaptateur secteur fourni à cette prise coaxiale.

**5 POWER** – interrupteur d'alimentation « à pression » pour éviter une commutation involontaire; une pression d'environ une seconde est nécessaire pour allumer ou éteindre l'unité.

# <span id="page-15-0"></span>**LES BASES**

# **Mise sous tension de l'unité**

Si vous n'avez pas installé de piles dans votre Circuit, branchez l'adaptateur secteur fourni à la prise d'entrée CC **4** et branchez l'adaptateur dans une prise secteur.

Reliez les sorties générales à un système d'écoute (enceintes amplifiées ou amplificateur indépendant associé à des moniteurs passifs) ; sinon, si vous le préférez, branchez un casque.

Appliquez une pression longue à la touche **POWER 5** et l'affichage de démarrage apparaîtra sur la grille durant environ cinq secondes :

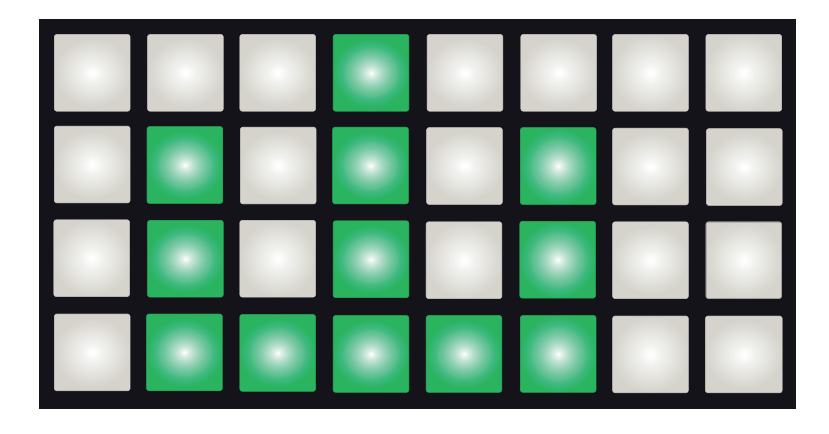

Si vous faites fonctionner le Circuit sur piles, l'affichage de démarrage aura l'aspect suivant :

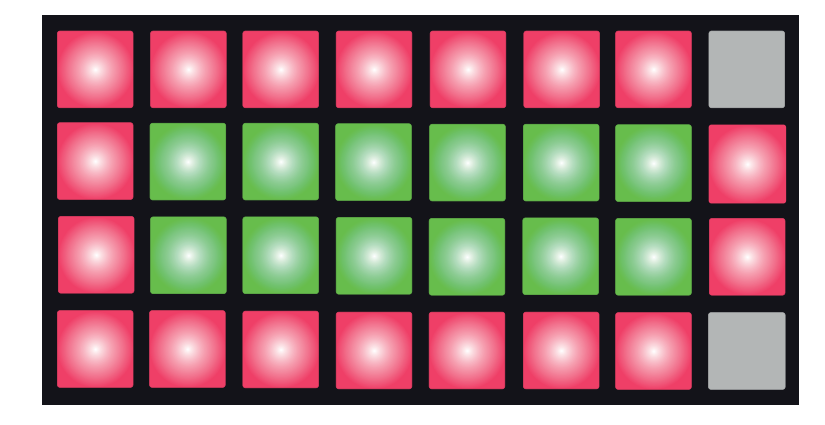

La représentation ci-dessus correspond à l'affichage obtenu quand les piles sont neuves ou complètement chargées. Le nombre de paires de pads verts vous donne une idée de la charge des piles ; un moins grand nombre de pads verts signifie que les piles/batteries sont déchargées. Si aucun pad vert ne s'affiche, les piles/batteries doivent être changées ; sinon, vous pouvez perdre votre travail.

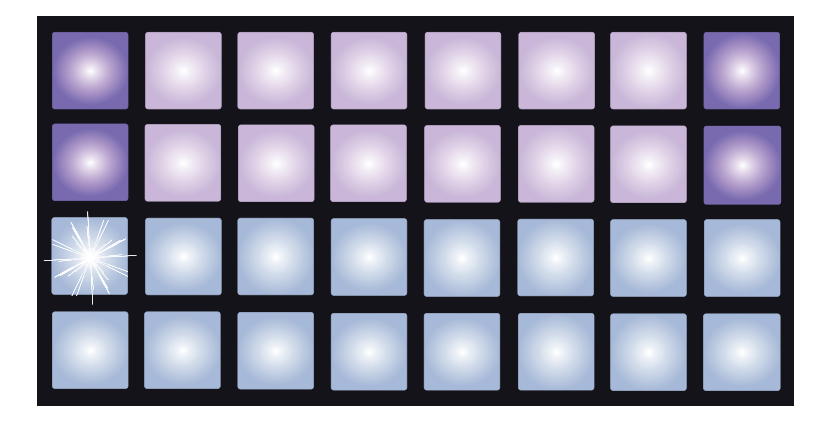

<span id="page-16-0"></span>Après le démarrage, l'affichage de la grille change pour ressembler à quelque chose du type :

#### **Pour commencer**

Nous avons pré-chargé 16 sessions de démo dans les mémoires pour vous donner une idée de la façon dont fonctionne le Circuit. Pressez la touche Play 12 (lecture), vous devez entendre la première session de démonstration.

Si elle n'est pas déjà allumée, pressez la touche **Synth 1** 5 ; le Circuit affiche maintenant la *Vue Note* pour le premier synthé (*Synth 1*). Les deux rangées du haut (les pads de synthé) montrent les notes que Synth 1 apporte à la séquence, tandis que les deux rangées du bas (les pas de séquence) affichent la progression dans la séquence. Vous pouvez voir les contributions apportées par le Synth 2 en pressant la touche **Synth 2**. Notez que les notes de Synth 1 sont affichées en rose et celles de Synth 2 en vert ; quand la séquence comprend une note de synthé, le pad correspondant à la note devient blanc. De même, les pads de séquence sont en bleu clair et deviennent blancs lorsque le « curseur de lecture » défile dans la séquence.

Pressez maintenant la touche **Drum 1** (instrument de batterie 1). Les affichages de batterie diffèrent de ceux des synthés : deux instruments de batterie sont affichés simultanément – dans ce cas Drum 1 (en général la grosse caisse) et Drum 2 (en général la caisse claire). Les deux rangées du haut représentent un instrument de batterie (Drum 1) et les deux rangées du bas l'autre instrument (Drum 2). L'arrangement pour les instruments Drum 3 et Drum 4 est identique, à l'exception du codage couleur. Drum 3 et Drum 4 sont normalement des variations de cymbale, de charleston ou d'autres sons de percussions.

Notez que les pads correspondant à des pas sur lesquels il y a des frappes d'instrument de batterie sont allumés de façon vive par opposition à ceux ne servant pas qui sont atténués. Essayez de presser quelques-uns des pads atténués pour ajouter plus de frappes d'instrument ; pressez au contraire un pad allumé pour supprimer la frappe lui correspondant.

Pressez la touche de lecture pour arrêter.

Plus loin dans le mode d'emploi, nous expliquons comment vous pouvez choisir le son de synthé et le son de batterie que vous voulez dans votre pattern, et également comment vous pouvez manipuler les sons en temps réel.

## <span id="page-17-1"></span><span id="page-17-0"></span>**Chargement et sauvegarde**

Lorsque vous pressez **Play** (lecture) pour la première fois après la mise sous tension, la session lue par le Circuit est la dernière ayant été utilisée avant l'extinction. La démo d'usine décrite dans la section précédente a été chargée dans la mémoire 1.

Pour charger une autre session, utilisez la *Vue Sessions*. Pressez **Sessions** 18 pour l'ouvrir :

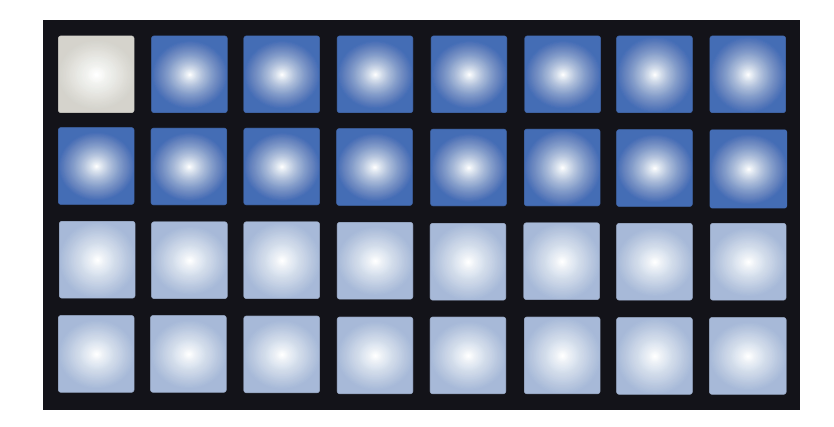

Chaque pad correspond à une des mémoires. La couleur du pad donne des informations sur la mémoire :

- Bleu pâle la mémoire est vide
- Bleu vif la mémoire contient une session sauvegardée par l'utilisateur ou une session de démo d'usine
- Blanc indique la session actuellement sélectionnée (un seul pad sera donc blanc)

Si vous en êtes encore au stade de l'expérimentation, vous pouvez sélectionner une autre démo d'usine pour l'écouter et jouer avec. Vous pouvez sauter d'une session sauvegardée à l'autre en mode Play.

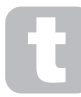

Les sessions chargées quand le séquenceur ne tourne pas seront lues au tempo qui était en vigueur lorsqu'elles ont été sauvegardées.

Les sessions chargées pendant que le séquenceur tourne sont lues au tempo actuellement réglé. Cela signifie que vous pouvez rappeler tour à tour différentes sessions en étant sûr que le tempo restera constant.

Les mémoires contenant les sessions de démo d'usine n'ont rien de spécial : vous pouvez les remplacer si vous le souhaitez.

#### **IMPORTANT – Activation de la sauvegarde**

Vous avez sans doute déjà lu le guide prise en main livré avec votre Circuit, donc vous savez que la sauvegarde de session est désactivée, mais au cas où vous ne l'auriez pas fait, nous le répétons ici :

La fonction de sauvegarde (Save) a été volontairement désactivée en sortie d'usine pour éviter l'effacement accidentel des sessions de démonstration. La touche **Save** 18 est initialement éteinte et avant que vous puissiez sauvegarder vos propres sessions, vous devez déverrouiller la fonction Save (sauvegarder). Pour ce faire, maintenez ensemble les touches **Shift** 19 et **Save** pendant que vous mettez le Circuit sous tension. **Save** est maintenant allumée en bleu.

Vous pouvez choisir de désactiver la sauvegarde (Save) de la même façon – maintenez **Shift** et **Save** pendant que vous mettez le Circuit sous tension et la touche **Save** ne sera plus allumée, signifant ainsi que la fonction de sauvegarde est maintenant désactivée.

Notez également que la fonction d'effacement de session (Clear) est désactivée en même temps que la fonction de sauvegarde (Save).

Vous n'avez pas à être en *Vue Sessions* pour sauvegarder la session sur laquelle vous travaillez. Si vous pressez **Save** 18 , la touche clignote en blanc ; si vous la pressez une seconde fois, elle clignote rapidement en vert durant environ une seconde pour confirmer le processus de sauvegarde. Toutefois, dans ce cas, votre travail sera sauvegardé dans la dernière mémoire de session sélectionnée, qui sera probablement celle qui contenait une version antérieure ; cette version antérieure sera écrasée.

Pour sauvegarder votre travail dans une autre mémoire de session (en laissant la version d'origine intacte), passez en *Vue Sessions*. Pressez **Save** ; **Save** et le pad de la session actuellement sélectionnée clignotent tous deux en blanc. Pressez le pad d'une autre mémoire : tous les autres pads s'éteignent et le pad sélectionné clignote rapidement en vert durant environ une seconde pour confirmer le processus de sauvegarde.

## <span id="page-19-0"></span>**Partir de rien**

Après avoir expérimenté pendant un moment les patterns de démo d'usine, vous souhaiterez probablement créer un pattern en partant de rien.

Sélectionnez **Sessions** puis une mémoire vide. Sélectionnez maintenant **Drum 1**. Quand vous pressez Play  $\Box$ , vous voyez le pad blanc (le curseur de lecture avancer sur les 16 pas des deux instruments de batterie :

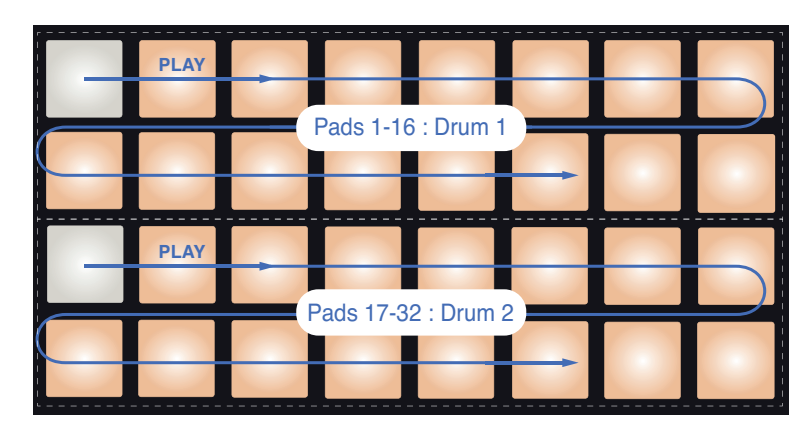

Vous n'entendez encore rien.

Les *Vues de notes de batterie* du Circuit vont toujours par paires : Drum 1 sur les deux rangées du haut et Drum 2 sur les deux du bas. Les instruments Drum 3 et Drum 4 fonctionnent exactement de la même façon.

#### **NOTE**

Dans le Circuit, les patterns de batterie font toujours 16 pas. Les patterns de synthé peuvent avoir n'importe quelle longueur, de 1 à 16 pas. Ce sujet est abordé dans « [Longueur \(Length\)](#page-47-1) » en page 48.

Pour avoir un coup de grosse caisse sur chaque temps, pressez les pads 1, 5, 9 et 13 comme représenté :

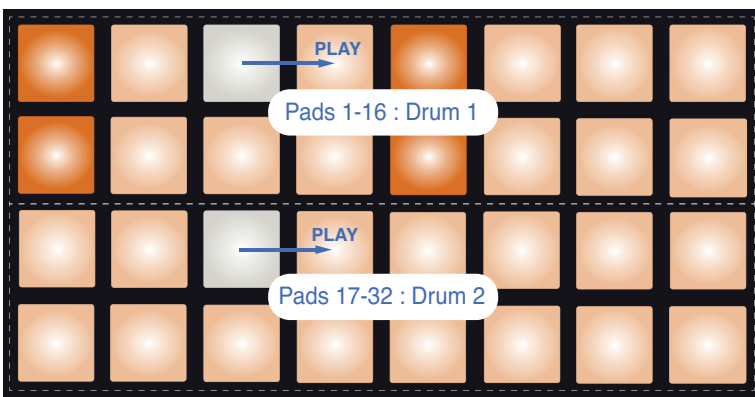

Vous pouvez maintenant ajouter une caisse claire à la séquence en pressant les pads voulus dans les deux rangées du bas. Si vous pressez **Drum 3** (ou **Drum 4**), c'est la vue de séquence des deux autres pistes de batterie qui est affichée et vous pourrez y ajouter deux autres instruments de batterie sur n'importe quels pas de la séquence.

Si vous souhaitez supprimer une frappe de batterie, il vous suffit de presser à nouveau le pad correspondant : vous pouvez le faire pendant que la séquence tourne ou quand elle est à l'arrêt. Les pads allumés de façon vive vous indiquent où se trouvent les frappes.

Maintenant, vous pouvez jouer des notes de synthé. Pressez **Synth 1** pour ouvrir la *Vue Synth 1*. Les deux rangées du haut représentent un clavier musical, les deux du bas l'endroit où vous vous trouvez dans la séquence. Lorsque la touche **Play** est pressée, vous pouvez voir le pad blanc avancer au travers des pas.

Avec toutes les gammes exceptée la gamme chromatique (voir [« Gammes \(« Scales](#page-23-1) ») » en [page 24](#page-23-1)), l'affichage de grille ressemble à ceci :

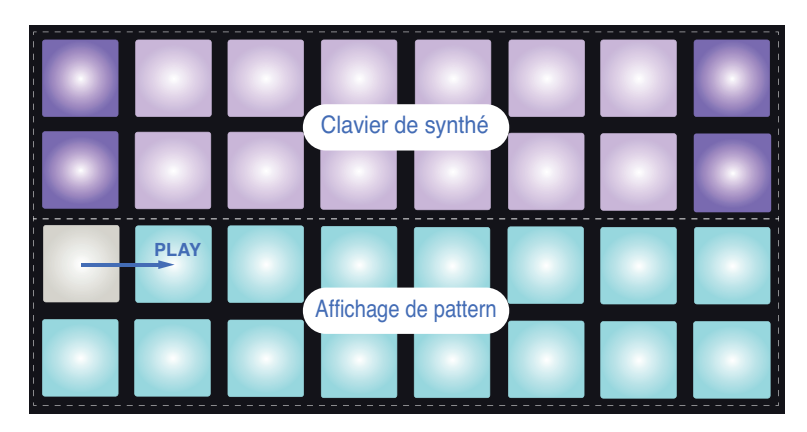

Le clavier fait deux octaves, les pads mauves représentant les notes les plus basses et les plus hautes de chacune. Vous pouvez ajouter simplement des notes de synthé supplémentaires en les jouant en temps réel, ou vous pouvez les ajouter au pattern en pressant **C** Record <sup>12</sup> (enregistrement). Quand la touche Record est allumée, tout ce que vous jouez dans n'importe laquelle des Vues Synth (*Synth 1* ou *Synth 2*) est intégré au pattern.

Les touches Oct ▲ et Oct <del>V</del> déplacent la tessiture du clavier du synthé actuellement sélectionné d'une octave à chaque fois qu'on les presse, jusqu'à un maximum de 5 octaves vers le haut et de 6 octaves vers le bas par rapport à l'octave par défaut. La note la plus basse de l'octave par défaut est le « *do* médian » d'un clavier de piano standard.

> Pour avoir un clavier de piano conventionnel, maintenez pressée **Scales** 8 puis pressez le pad 32 (celui en bas à droite), ce qui l'allume en rose vif. Cela vous donne un clavier à gamme chromatique dont l'agencement diffère de celui des autres gammes :

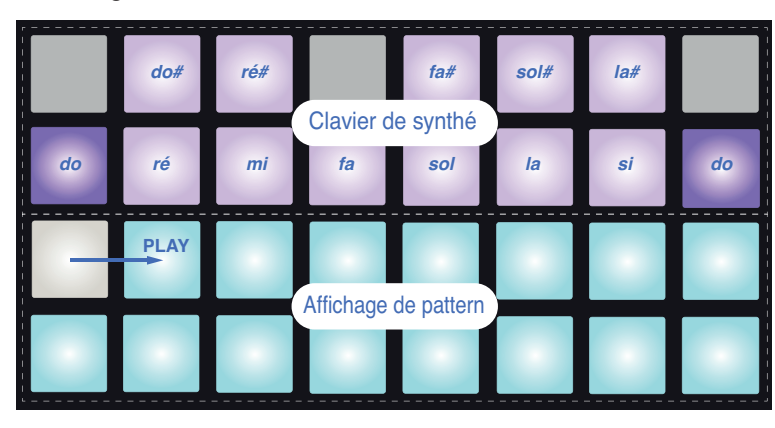

 La gamme chromatique offre les douze notes de l'octave ; pour les agencer sur les pads, la « taille » du clavier est réduite à une octave.

# <span id="page-21-0"></span>**LES SYNTHÉS**

Chaque « moteur » de synthèse du Circuit est basé sur le synthé MiniNova Novation, performant et polyvalent, mais avec toutefois moins de commandes que n'en offre le MiniNova. Cette section du mode d'emploi évoque plus en détail les fonctionnalités de synthé.

# **Jeu d'un synthé**

Les deux pistes de synthé (Synth 1 et Synth 2) fonctionnent de manière identique. La seule différence tient à leur codage couleur RVB – les touches de Synth 1 s'allument en violet et celles de Synth 2 en vert ; les notes *do* du haut et du bas de chaque octave sont dans les deux cas allumées de façon plus vive que les notes intermédiaires. Ce codage couleur est repris dans les autres Vues.

Pour jouer d'un synthé en temps réel, pressez la touche de piste **Synth 1** ou **Synth 2** 5 , puis **Note** 6 . Cela fait passer la grille en *Vue Note* pour le synthé sélectionné. **Note** s'allumera en violet ou en vert selon la piste de synthé qui est sélectionnée. Les deux rangées supérieures de la grille représentent le clavier du synthé tandis que les deux rangées inférieures représentent les pas dans le pattern de 16 notes. Remarquez que celles-ci sont toujours allumées en bleu pâle à l'exception du pas « actuel » qui clignote en blanc.

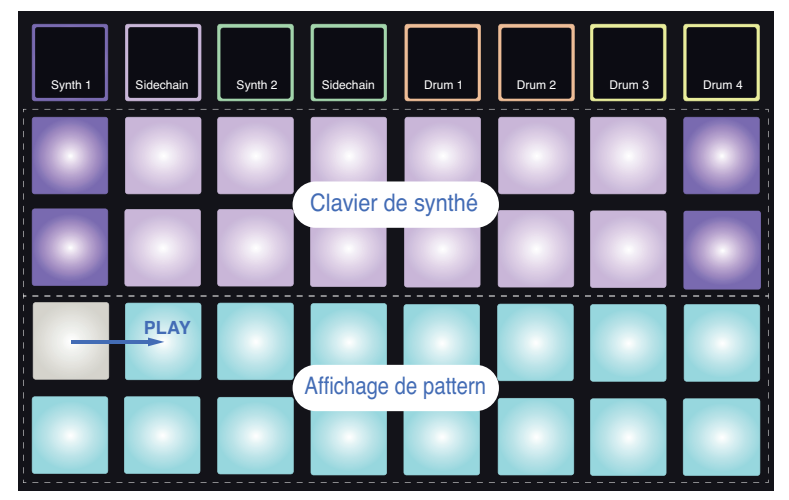

Synth 1 sélectionné

Synth 2 sélectionné

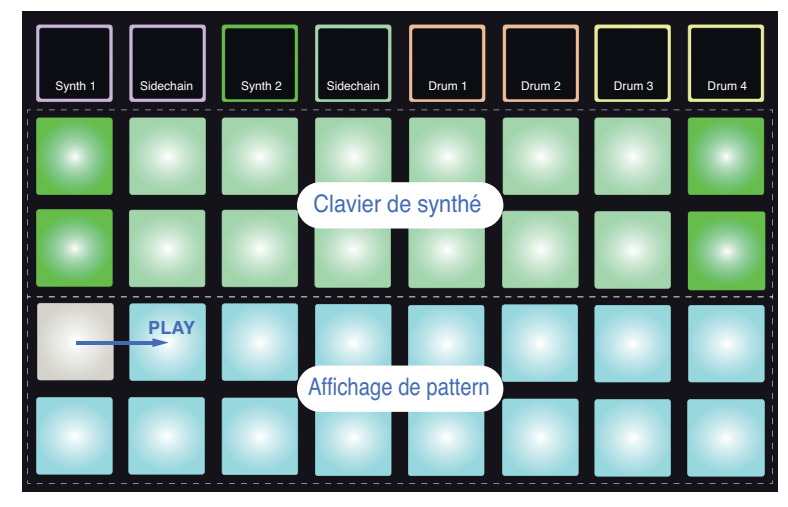

<span id="page-22-0"></span>Sauf dans la gamme chromatique (voir Gammes (« Scales »), [page 24\)](#page-23-1), la rangée du haut du clavier du synthé contient des notes situées une octave au-dessus de celles de la seconde rangée. La note la plus haute de l'octave du bas (pad 16) est toujours la même que la note la plus basse de l'octave du haut (pad 1). Par conséquent, pour jouer les notes sur deux octaves en montant, commencez par les pads 9 à 16 puis les pads 1 à 8.

À la mise sous tension du Circuit et lorsqu'une session vide ou nouvelle est sélectionnée, le *do* médian est normalement la note la plus basse du clavier de deux octaves (pad 9). Il est possible de modifier l'agencement du clavier pour que la note la plus basse ne soit pas le *do* – voir [page 24.](#page-23-1) Le synthé a une tessiture totale de 12 octaves ; vous pouvez accéder à des paires d'octaves plus hautes ou plus basses en utilisant les touches  $Oct \rightarrow ct \triangleq \boxed{13}$ . Remarquez qu'à l'octave la plus haute et qu'à l'octave la plus basse, la « taille » du clavier est limitée.

#### **Vue Expand (visualisation étendue des notes)**

Pour obtenir un clavier plus large, maintenez pressée **Shift** 19 et pressez **Note** 6 ; **Note** s'allume maintenant en blanc. C'est ce que nous appelons la *Vue Expand* qui remplace l'affichage de pattern des deux rangées du bas de la grille par les touches des deux octaves situées immédiatement en-dessous de la gamme sélectionnée.

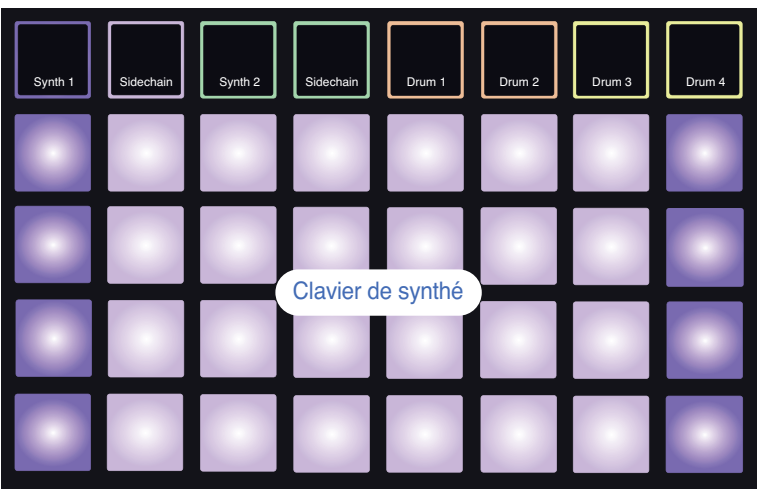

Synth 1 sélectionné

Synth 2 sélectionné

| Synth 1 | Sidechain | Synth 2 | Sidechain         | Drum 1 | Drum 2 | Drum 3 | Drum 4 |
|---------|-----------|---------|-------------------|--------|--------|--------|--------|
|         |           |         |                   |        |        |        |        |
|         |           |         |                   |        |        |        |        |
|         |           |         | Clavier de synthé |        |        |        |        |
|         |           |         |                   |        |        |        |        |

<span id="page-23-0"></span>Cette Vue est très utile lors de l'enregistrement de notes de synthé en temps réel.

La Vue Expand peut être annulée en pressant à nouveau **Note** ; les deux rangées du bas de la grille reprennent alors l'affichage des pas du pattern.

## <span id="page-23-1"></span>**Gammes (« Scales »)**

Le Circuit fait preuve d'une extrême souplesse pour vous permettre de configurer les pads de note de la grille de jeu afin de les adapter à de nombreux genres musicaux en termes de tonalité ou de gamme. Il y a deux aspects servant à déterminer la façon dont les pads de note sont agencés : la gamme et la tonique.

16 gammes musicales sont disponibles : elles comprennent les gammes courantes dans les styles musicaux occidentaux, telles que majeure, mineure naturelle, pentatonique et chromatique, ainsi que quelques gammes plus inhabituelles comme les modes dorien, lydien et mixolydien. Toutes ces gammes ne possèdent pas huit notes, mais la seule qui en ait plus que huit est la gamme chromatique, avec 12 degrés.

Vous n'avez pas à comprendre la théorie musicale pour utiliser les différentes gammes. Comme le Circuit vous permet de modifer la gamme utilisée après que vous ayez créé un pattern, il est facile d'avoir une idée de son effet et de ses différences.

Enregistrez un pattern simple de notes de synthé puis faites-le jouer avec différentes gammes. Vous remarquez que quelques gammes entraînent la transposition de certaines notes d'un demi-ton vers le haut ou le bas, et que cela donne à la « mélodie » que vous avez composée une sensation ou « atmosphère » différente, certaines d'entre elles étant mieux adaptées que d'autres à ce que vous essayez d'obtenir.

En outre, bien que le clavier par défaut soit basé sur un *do* (comme décrit dans la section précédente), il est possible de changer la note la plus grave au profit de n'importe laquelle de celles appartenant à la gamme choisie.

La gamme et la tonique se règlent toutes les deux en *Vue Scales*, que l'on obtient en pressant la touche **Scales** 8 . La *Vue Scales* ressemble à la représentation ci-dessous :

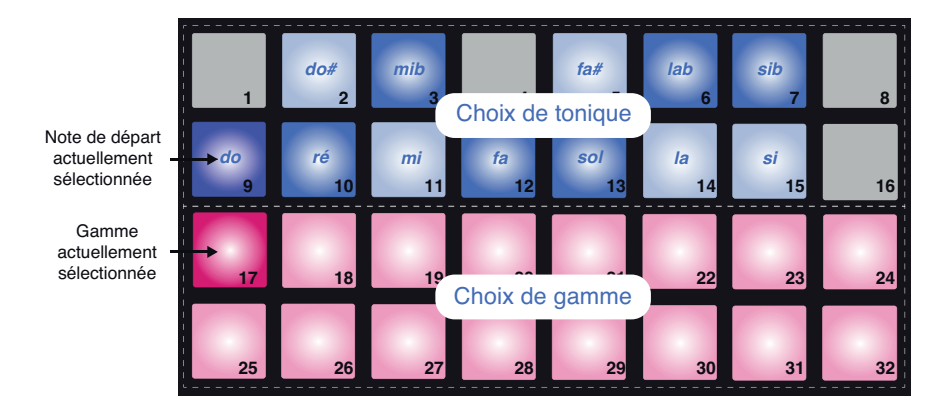

#### <span id="page-24-0"></span>**Sélection de la gamme**

En *Vue Scales*, les deux rangées du bas permettent de sélectionner une des 16 gammes musicales disponibles. Elles sont référencées dans le tableau ci-dessous, avec les notes que contient chaque gamme quand le *do* a été choisi comme note la plus basse de la gamme :

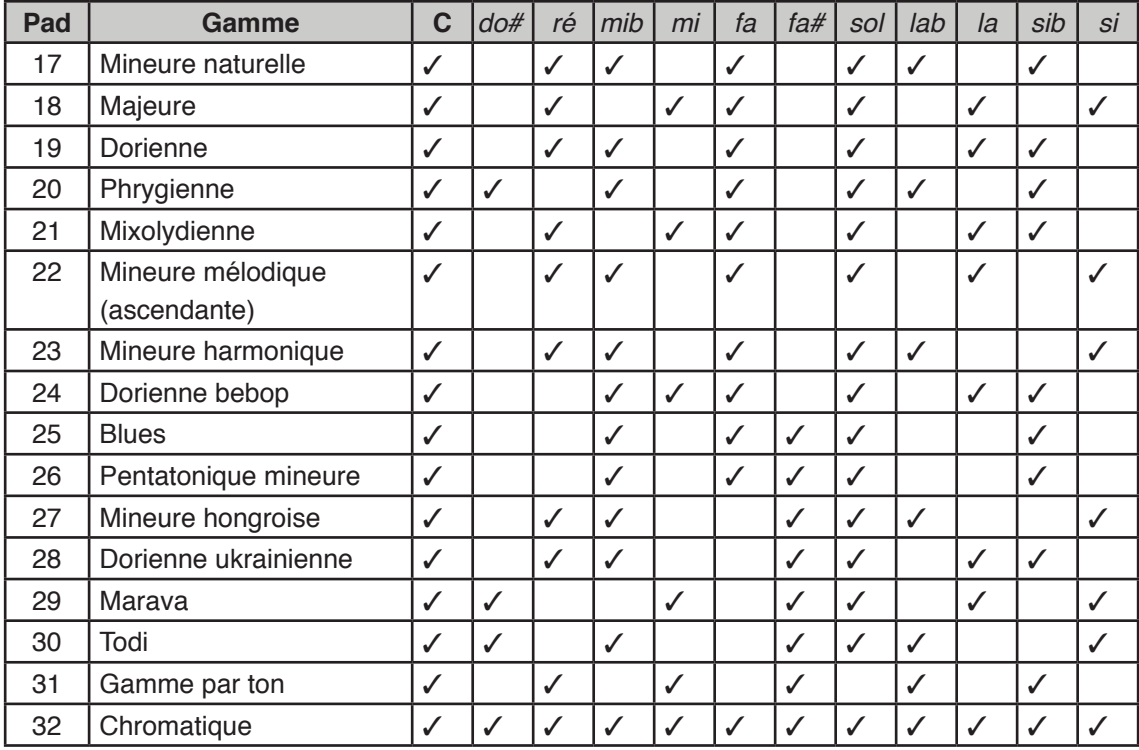

La gamme que vous choisissez d'utiliser sera sauvegardée en même temps que le pattern.

Vous constaterez quand vous changerez de gamme en *Vue Scales* que les pads s'allument différemment dans les deux rangées du haut. Si vous avez l'habitude d'un clavier de piano, vous comprendrez que l'arrangement des pads simule la disposition des touches sur une octave (commençant initialement sur le « *do* »), la rangée 2 représentant les blanches et la rangée 1 les noires. Notez que les pads 1, 4, 8 et 16 sont toujours désactivés dans cette Vue pour permettre aux pads 2, 3, 5, 6 et 7 de servir de noires. Les pads à éclairage vif sont ceux qui appartiennent à la gamme sélectionnée, les pads atténués sont les notes qui ne lui appartiennent pas.

<span id="page-25-0"></span>Lorsque vous quittez la *Vue Scales* en pressant à nouveau **Note**, les deux rangées du haut de la *Vue Note* affichent alors les notes de la gamme sélectionnée sur deux octaves. Il y a une exception à cela : la gamme chromatique. Quand cette gamme est sélectionnée, les 12 notes sont disponibles, ce qui signifie que le clavier ne peut représenter qu'une seule octave. Les deux rangées du haut de la *Vue Note* ont maintenant la même disposition qu'en *Vue Scales*. En *Vue Expand*, quand la gamme chromatique est sélectionnée, le clavier fait deux octaves.

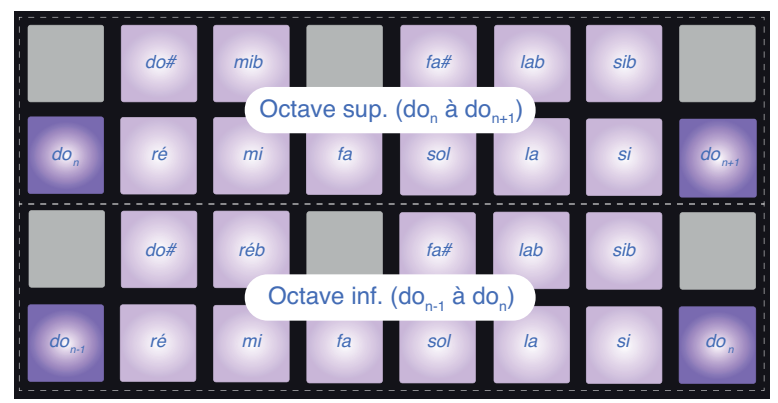

Gamme chromatique en Vue Expand

#### **Tonique**

La tonique est par défaut le *do* pour toutes les gammes. Dans la *Vue Scales* représentée en [page 24](#page-23-1), le pad 9 qui correspond au *do* est allumé en bleu plus foncé que les autres pads. Pour changer la tonique du clavier en *Vue Note*, sélectionnez une autre note en *Vue Scales* (notez que les deux rangées du haut de la Vue Scales représentent *toujours* une octave allant de *do* à *si*). Quand une autre tonique est sélectionnée, l'éclairage des pads change pour indiquer les notes disponibles dans la gamme actuellement sélectionnée pour la nouvelle tonalité.

Par exemple, si vous travaillez avec la gamme majeure, et si vous sélectionnez *sol* comme tonique, la *Vue Scales* ressemblera à ceci :

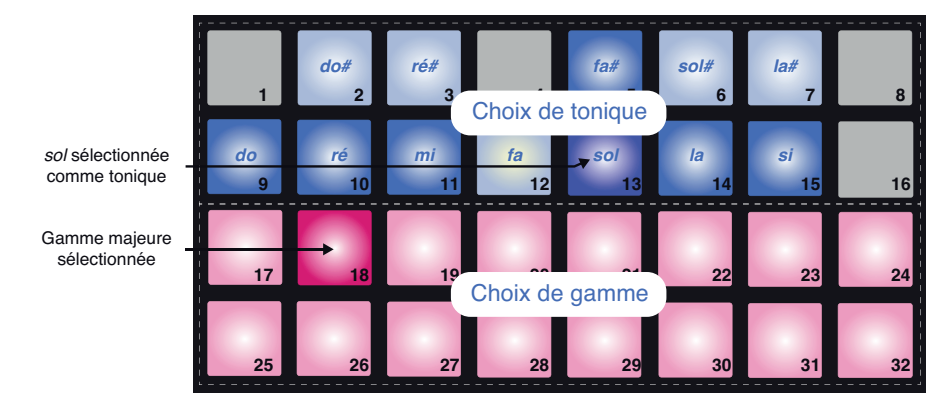

Les deux rangées du haut affichent maintenant les notes composant la gamme de *sol* majeur : *sol*, *la*, *si*, *do*, *ré*, *mi* et *fa*#.

En *Vue Note*, chacune des deux rangées du haut (ou chacune des quatre rangées en *Vue Expand*) fait maintenant jouer les notes de la gamme de *sol* majeur, de sol à *sol'* (où *sol'* est la note située une octave au-dessus du *sol*). Le même principe peut être appliqué pour changer la gamme des pads de note de synthé dans les *Vues Note* afin d'obtenir n'importe quelle tonique.

<span id="page-26-0"></span>Si vous avez déjà créé un pattern comprenant des notes de synthé, vous pouvez changer la tonique pour transposer le pattern, même pendant que le pattern est lu. Vous pouvez également changer la gamme elle-même pour un pattern existant. Dans ce cas, certaines des notes du pattern déjà créé peuvent ne pas exister dans la nouvelle gamme. Le Circuit décide alors intelligemment de la note à jouer à la place, qui se trouvera normalement un demi-ton audessus ou en dessous de la note d'origine.

# <span id="page-26-1"></span>**Sélection de patches**

Chacune des deux pistes de synthé de votre Circuit peut utiliser n'importe lequel des 64 patches pré-chargés (presets). Ces patches ont été spécialement mis au point pour le Circuit et sont listés dans le feuillet des patches fourni avec l'unité.

Pour changer le patch de Synth 1 ou Synth 2, maintenez la touche **Shift** 19 enfoncée et pressez **Synth 1** ou **Synth 2** 5 selon le cas. Cela ouvre la *page 1 de Vue Patch* dans le cas de Synth 1 et la *page 2 de Vue Patch* dans le cas de Synth 2. **Synth 1** et Oct ▼ (ou **Synth 2** et **Oct**  $\triangle$ ) s'allument en blanc et chacun des pads de la grille représente un des 32 patches de synthé : les patches 1 à 32 pour Synth 1 et les patches 33 à 64 pour Synth 2. Pour afficher l'autre page quel que soit le synthé, pressez la touche **Oct** qui n'est pas allumée.

Le pad correspondant au patch actuellement sélectionné sera allumé en blanc et les autres en violet (Synth 1) ou en vert (Synth 2). Le patch 1 est le patch par défaut pour Synth 1 et le Patch 33 celui pour Synth 2.

Pour sélectionner un autre patch, pressez le pad lui correspondant. Le synthé (1 ou 2) adoptera le son défini par le nouveau patch. Vous pouvez changer de patch pendant qu'un pattern est lu, bien que la transition puisse ne pas être parfaitement transparente, selon le moment où le pad est pressé dans le pattern. Changer le patch d'un pattern sauvegardé ne modifie pas le patch originellement sauvegardé avec le pattern, du moins tant que la session n'est pas à nouveau sauvegardée.

## <span id="page-27-0"></span>**Exploration des macros**

Vous pouvez modifier profondément les sons de synthé du Circuit à l'aide des macrocommandes 3 . Vous pouvez modifier la valeur de huit paramètres des 64 patches d'usine disponibles pour modifier le son. L'effet audible d'un réglage dépend grandement du patch lui-même : sur certains patches, l'effet d'une macrocommande donnée sera plus évident que sur d'autres.

Le meilleur moyen de comprendre l'effet de chaque macrocommande est de charger différents patches et d'essayer les commandes pendant l'écoute. Vous constaterez qu'avec certains patches, tourner des macrocommandes aura un effet audible différent lorsque les autres macrocommandes ont elles-mêmes des réglages différents. Essayez de bouger deux commandes en même temps pour créer des variations sonores insolites et intéressantes.

> Si vous êtes un habitué de la terminologie des synthés, il vous sera peut-être utile de savoir que, dans la mesure du possible, l'affectation des macrocommandes suit globalement ce principe :

Les macros 1 et 2 règlent les paramètres d'oscillateur. Les macros 3 et 4 règlent les paramètres d'enveloppe. Les macros 5 et 6 règlent les paramètres de filtre. Les macros 7 et 8 règlent les paramètres de modulation et d'effet.

Toutefois, il faut souligner que de nombreux patches s'écarteront plus ou moins de ces affectations et que rien ne remplace l'expérimentation !

En dessous de chaque macrocommande se trouve une LED RVB qui s'allume en violet ou en vert selon le synthé sélectionné. Les commandes rotatives sont « sans fin » ; les voyants fournissent donc une indication de la valeur du paramètre, leur luminosité suivant la valeur actuelle du paramètre quand on tourne le bouton.

Vous pouvez utiliser les macrocommandes pour modifier les sons de synthé en temps réel pendant qu'un pattern est lu. Si le Circuit est en enregistrement, les LED deviennent rouges dès qu'un bouton est tourné et les variations apportées aux paramètres sont alors enregistrées dans la session. Voir [page 36](#page-35-1) pour plus de détails.

#### **Enregistrement en temps réel d'un pattern de synthé**

Pour enregistrer en temps réel un pattern de synthé, vous aurez probablement besoin de d'abord enregistrer une piste de batterie. Les patterns de batterie sont évoqués en détail dans un prochain chapitre, mais un bon point de départ pour une « assise » rythmique est de sélectionner **Drum 1** et de presser les pads 1, 5, 9 et 13. Ensuite, quand vous pressez **Play**, vous entendez une simple grosse caisse jouant sur les quatre temps. Vous pouvez ajouter des frappes de caisse claire sur les temps marqués à la grosse caisse ou en dehors en pressant certains pads dans les deux rangées du bas\* (**Drum 2**), et vous pouvez également ajouter de la charleston à la croche ou à la double-croche si vous le souhaitez en sélectionnant **Drum 3**, et en programmant quelques frappes dans les deux rangées de pads du haut\*.

Passez en *Vue Note* pour Synth 1 ou Synth 2 (pressez **Note** puis **Synth 1** ou **Synth 2** si ce n'est pas déjà fait) et lancez le pattern. Si vous souhaitez que vos notes de synthé s'étendent sur

\*À condition que les patches d'usine par défaut soient encore assignés.

quatre octaves plutôt que sur deux (ou sur deux plutôt que sur une si vous avez sélectionné la gamme chromatique), sélectionnez à la place la *Vue Expand* (**Shift** + **Note**). Vous pouvez « entendre » les notes de synthé en les jouant simplement par-dessus les pistes rythmiques jusqu'à ce que vous soyez satisfait – elles ne seront pas enregistrées tant que vous n'aurez pas pressé la touche **Record** (enregistrement). Lorsque vous êtes prêt à les sauvegarder dans le pattern, pressez **Record** et lancez la lecture ; quand les 16 pas du pattern ont été parcourus, les notes sont rejouées. Les moteurs de synthèse du Circuit sont « polyphoniques à six notes » – c'est-à-dire que vous pouvez jouer jusqu'à six notes à la fois sur n'importe quel pad du pattern, si le patch que vous avez sélectionné est d'une polyphonie convenable.

Le curseur de lecture (normalement blanc) qui avance dans le pattern devient rouge pour vous rappeler que vous allez maintenant modifier le pattern.

Une fois que vous avez joué les notes requises, pressez à nouveau **Record** pour arrêter l'enregistrement. Vous pouvez également supprimer ou ajouter des notes « manuellement », c'est-à-dire alors que le pattern n'est pas en lecture. Si vous travaillez à un tempo rapide, c'est souvent plus facile. Ce sujet est abordé en détail dans la section suivante du mode d'emploi.

> Les sessions d'usine par défaut se chargent avec des sons monophoniques pour Synth 1 et polyphoniques pour Synth 2. Cela signife que vous pouvez facilement utiliser Synth 1 pour une ligne de basse et Synth 2 pour des sons de clavier. Mais vous pouvez bien entendu changer cela à volonté.

Remarquez que les deux touches **Oct** 13 n'ont plus d'effet sur la hauteur des notes une fois que celles-ci ont été enregistrées ; vous devez décider de l'octave dans laquelle vous allez jouer avant d'enregistrer. Toutefois, vous pouvez toujours changer l'octave du pattern après enregistrement en maintenant **Shift** enfoncée pendant que vous pressez **Oct**.

Les deux paramètres de la *Vue Scales* (gamme et tonique) peuvent être modifiés également durant la lecture, donc si vous aimez le pattern mais qu'il est dans une tonalité qui ne convient pas à un autre élément musical, il vous suffit de presser **Scales** et de changer de tonique. La gamme et la tonique sélectionnées s'appliquent à la fois à Synth 1 et à Synth 2.

Jouer la même note à différentes octaves sur le même pas peut donner plus de profondeur et de caractère au son. Les six notes de polyphonie du Circuit vous permettent de jouer six notes quelconques avec chaque synthé, et elles n'ont pas à toutes appartenir à la même octave.

Vous pouvez également tester différents patches une fois que vous avez enregistré un pattern. Passez en *Vue Patch* pendant la lecture du pattern (voir [« Sélection de patches](#page-26-1) » en page 27) et choisissez d'autres patches ; vous entendrez immédiatement leur effet.

# <span id="page-29-0"></span>**Édition pas à pas**

Les opérations d'édition dans le Circuit peuvent se faire pendant que le pattern tourne (c'est-àdire en mode Play) ou à l'arrêt (c'est-à-dire en mode Stop).

Le Circuit vous donne les moyens d'ajouter ou de supprimer individuellement des notes dans un pattern sans avoir à vous soucier de respecter un timing exact puisque l'édition se fait pas à pas et ne nécessite pas de programmer les notes en mesure.

Tous les détails suivants s'appliquent aussi bien à Synth 1 qu'à Synth 2 – et cela de façon indépendante ; pressez la touche **Synth 1** ou **Synth 2** pour voir les contributions individuelles de chacune des deux pistes au pattern global.

En *Vue Note* (remarque : pas en *Vue Expand*), les deux rangées de pads du bas de la grille représentent le pattern à 16 pas et les deux rangées du haut les pads pour jouer. Quand un pattern est lu, vous pouvez voir le pad blanc représentant le curseur avancer dans les 16 pas. Lorsqu'une note est associée à un pas, le pad de jeu correspondant à cette note dans les deux rangées du haut s'allume en blanc quand la note est jouée (mais voir ci-dessous en ce qui concerne les octaves).

Quand le pattern n'est pas lu, vous pouvez écouter les notes assignées à chaque pas et modifier manuellement le pattern. Quand le pattern est lu, vous n'entendez que les notes associées à chaque pas atteint par la séquence (mais si vous coupez le son de la piste de synthé pendant que la séquence est lue, vous pouvez presser n'importe lesquels des pads de pas de pattern allumés pour atteindre la ou les notes qui lui sont assignées).

Les pads des pas auxquels des notes sont associées sont allumés en bleu vif. Un pad de pas qui clignote en bleu et blanc indique l'endroit où était arrivé le pattern au moment où il a été arrêté. Cela est illustré dans le premier schéma ci-dessous. Toutefois, notez que quand vous pressez à nouveau **Play**, le pattern redémarre du premier pas.

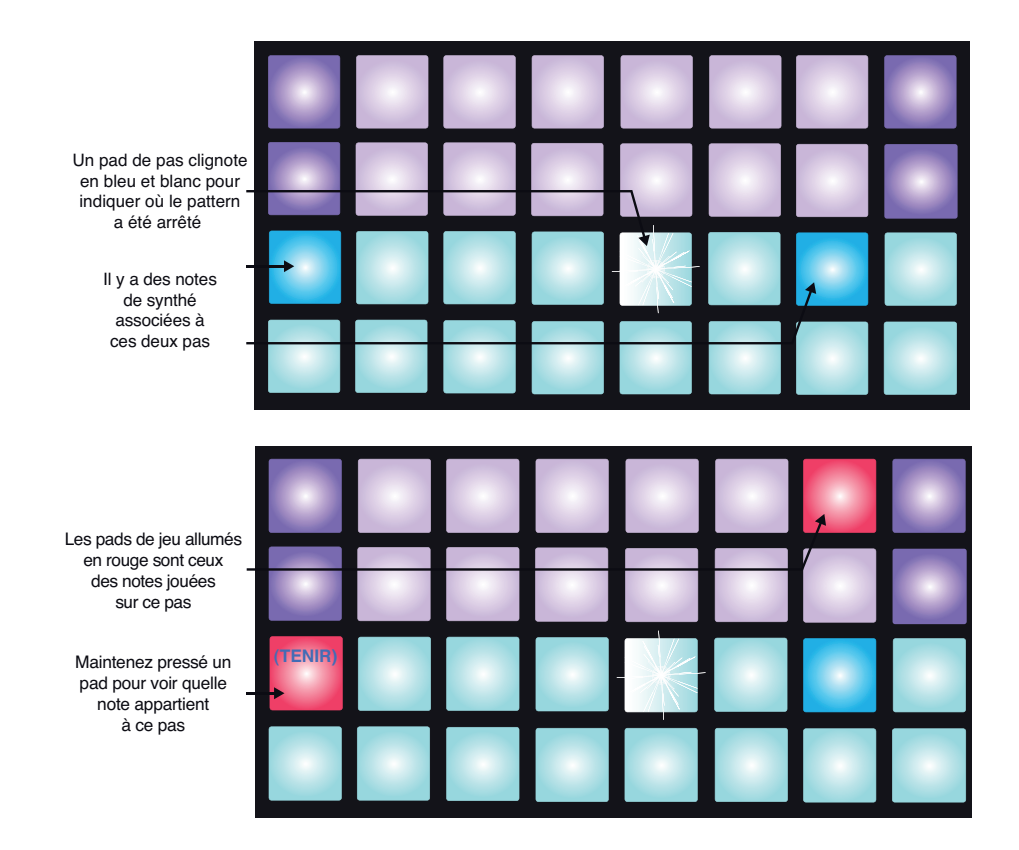

<span id="page-30-0"></span>Si un pad de pas bleu vif (c'est-à-dire auquel correspond une note de synthé) est maintenu pressé, il s'allume en rouge, la ou les notes affectées à ce pas sont produites et le ou les pads de jeu correspondants s'allument aussi en rouge (deux pads s'allument pour la note la plus haute de l'octave basse ou vice-versa). Cela est illustré dans le second schéma ci-dessus. Les pads restent allumés en rouge et les notes continuent d'être produites tant que le pad de pas est maintenu pressé.

La description ci-dessus reste valable tant que l'octave actuellement sélectionnée est la même que celle utilisée pour enregistrer la note (n'oubliez pas que si vous ne pouvez pas changer l'octave d'une note une fois qu'elle a été enregistrée, vous pouvez changer l'octave des pads de jeu vers le haut ou le bas tant qu'il n'y a pas de pattern lu). Si vous pressez un pad de pas allumé de façon vive (car contenant une note) mais qu'aucun pad ne jeu ne s'allume en rouge, cela signifie que la note que vous entendez (celle enregistrée pour ce pas) se trouve dans une autre octave. Utilisez les touches **Oct**  $\bullet$  ou **Oct** A 13 pour changer d'octave afin de trouver celle où se trouve la note : un ou plusieurs pads de jeu s'allumeront en rouge lorsque vous aurez trouvé la bonne octave. Vous pouvez maintenir le pad de pas pressé pendant que vous appuyez sur les touches **Oct** pour faire cela. Avec un peu de pratique auditive, vous pourrez deviner l'octave où se trouve une note par rapport à celle sur laquelle sont actuellement réglés les pads de jeu.

#### **Suppression de notes**

Si une note est incorrecte, vous pouvez facilement la supprimer en pressant le pad de jeu (allumé en rouge) pendant que vous maintenez pressé le pad de pas. Le pad de jeu reprendra la couleur des autres notes (non jouées) en fonction du synthé affiché – violet ou vert.

#### **Insertion de notes**

Vous pouvez ajouter des notes de synthé à un pattern en maintenant enfoncé le pad du pas dans lequel doit aller la note pour le sélectionner, et en jouant la ou les notes requises sur les pads de jeu puis en relâchant le pad de pattern. Vous n'avez pas à presser **Record** (enregistrement). Maintenant, quand vous faites jouer le pattern, vous entendez la note ajoutée.

N'oubliez pas que vous pouvez ajouter des notes dans n'importe quelle octave, mais que c'est l'octave sélectionnée qui est affichée sur les pads de jeu, donc si toutes vos notes existantes se trouvent dans la plage moyenne et si vous souhaitez ajouter une note de basse, les pads de jeu n'afficheront aucune des notes plus aiguës lorsque vous aurez sélectionné une octave inférieure.

#### *Autres altérations de note*

Vous ne pouvez pas changer la hauteur d'une note affectée à un pas ; vous devez d'abord ajouter la note que vous vouliez vraiment puis supprimer la note d'origine. Avec un peu de pratique, cela deviendra un processus intuitif et très rapide. La procédure doit s'effectuer dans cet ordre pour conserver les valeurs de durée (Gate) et de dynamique (Velocity) de la note d'origine.

Vous pouvez également changer individuellement la durée et la dynamique de chaque note. Ces sujets sont traités dans une section ultérieure de ce mode d'emploi.

# <span id="page-31-1"></span><span id="page-31-0"></span>**Effacer (Clear) et dupliquer (Duplicate)**

#### **Effacement de pas**

Vous pouvez supprimer d'un coup toutes les notes de synthé affectées à un pas au moyen de la touche **Clear** 16 . Cela a pour avantage de ne pas avoir à parcourir plusieurs octaves à la recherche de toutes les notes affectées à ce pas.

Maintenez la touche **Clear** pressée ; elle s'allumera en rouge vif pour confirmer l'activation du mode d'effacement (Clear). Pressez maintenant le pad de pas voulu ; il deviendra rouge et toutes les notes de la piste de synthé sélectionnée seront effacées sur ce pas. Le pad de pas retrouvera son allumage atténué (« pas d'assignation ») une fois cela fait. Relâchez la touche **Clear** pour quitter le mode d'effacement ; elle reprendra son éclairage bleu pâle pour confirmer que la procédure d'effacement est terminée.

La touche Clear a une fonction supplémentaire dans la *Vue Patterns* et dans la *Vue Sessions* ; voir « [Effacement de patterns](#page-45-1) » en page 46 et « [Effacement de sessions](#page-58-1) » en page 59.

#### **Duplication de pas**

La touche **Duplicate** 17 (dupliquer) a une action très similaire au « copier-coller ».

En *Vue Note* pour l'une ou l'autre des pistes de synthé, vous pouvez utiliser **Duplicate** pour copier toutes les notes de synthé d'un pas, et leurs divers attributs, dans un autre pas du pattern.

Pour copier les données de synthé d'un pas dans un autre, maintenez pressée la touche **Duplicate** : elle s'allumera en vert vif. Pressez dans les deux rangées du bas le pad qui correspond au pas à copier (le pas « source ») ; il s'allumera en vert. Pressez ensuite le pad correspondant au pas dans lequel doivent être copiées les données (le pas de « destination ») ; celui-ci clignotera une fois en rouge. Toutes les informations de note du pas source auront été dupliquées dans le pas de destination. Toute information de note qui se trouvait déjà dans le pas de destination est écrasée. Quand on la relâche, la touche **Duplicate** reprend son éclairage bleu pâle pour indiquer que la procédure de duplication est terminée. Si vous souhaitez copier les données de note dans plusieurs pas, vous pouvez garder pressée la touche **Duplicate** et simplement répéter la partie « collage » de l'opération dans d'autres pas.

# <span id="page-32-0"></span>**Dynamique (Velocity) et durée (Gate)**

Chaque pas d'un pattern a deux autres paramètres que vous pouvez régler. Ce sont Velocity, qui détermine le rapport entre le volume d'une note et la force avec laquelle est frappé le pad et Gate, qui fixe la durée de la note. La valeurs de Velocity et Gate d'un pas s'appliquent à toutes les notes affectées à ce même pas.

#### **Dynamique (Velocity)**

Le paramètre Velocity détermine la relation entre la vitesse d'enfoncement d'un pad (dynamique de jeu) et le volume de la note. Une valeur élevée pour Velocity signifie que la note sera forte ; une valeur basse signifie que la note aura un volume plus faible.

Des valeurs de dynamique sont assignées à chaque pas quand vous jouez sur les pads de jeu.

Ces valeurs sont propres à un pas, et non à une note : toutes les notes d'un même pas ont la même valeur de dynamique.

Vous pouvez régler la dynamique pour chaque pas. Le Circuit vous permet de régler la valeur de dynamique d'un pas sur n'importe laquelle des 16 valeurs possibles après avoir créé un pattern. Cela se fait en *Vue Velocity*, qui se sélectionne en pressant **Velocity** 6 , qui s'allume en blanc cassé (couleur sable).

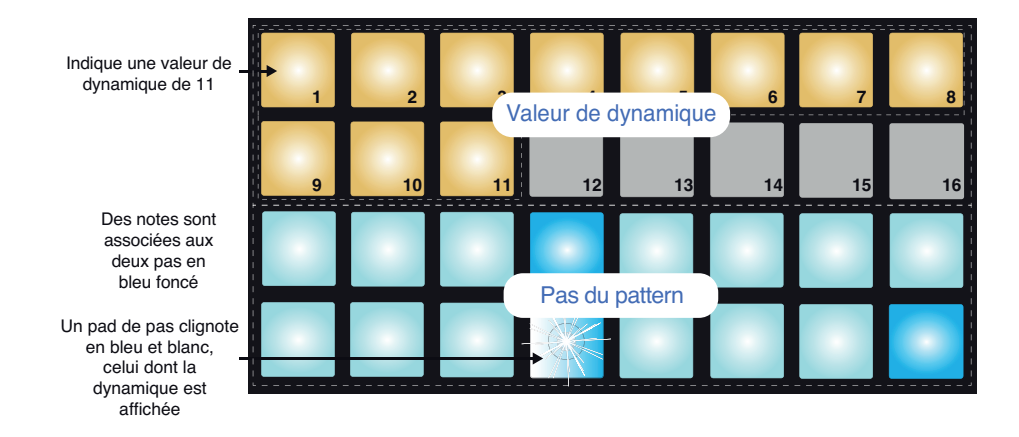

En *Vue Velocity*, les deux rangées du bas de la grille représentent les pas du pattern. Dans l'exemple à 16 pas représenté ci-dessus, les pas 4, 12 et 16 sont allumés plus vivement, indiquant que des notes sont associées à ces pas. Un pad de la zone d'affichage des pas de pattern clignote alternativement entre blanc et bleu : c'est le pas dont la valeur de dynamique (Velocity) est affichée.

Les deux rangées du haut de la grille représentent un indicateur de niveau à 16 segments ; le nombre de pads allumés en blanc correspond à la valeur de dynamique pour le pas sélectionné. Dans l'exemple représenté, la valeur de dynamique affichée est 11 (ce qui correspond à une dynamique réelle de 88 – voir page suivante) : les autres pads de valeur de dynamique sont éteints.

Si vous enregistrez en temps réel – c'est-à-dire avec le séquenceur qui tourne en enregistrement, la valeur de dynamique est réglée en interne avec une précision sur 7 bits : une valeur comprise entre 0 et 127. Toutefois, la *Vue Velocity* ne peut afficher cette valeur qu'avec une résolution de 16 paliers espacés de 8 unités chacun (puisqu'il n'y a que 16 pads disponibles). Cela signifie que vous verrez sans doute le « dernier » pad de cette zone d'affichage s'allumer de façon moins lumineuse. Par exemple, si la valeur de dynamique est 100, vous verrez les pads 1 à 12 allumés et le pad 13 faiblement allumé, car la valeur de 100 se trouve à mi-chemin entre deux multiples de huit (et donc entre le pad 12 et le pad 13). Le tableau ci-dessous donne la relation entre les valeurs réelles de dynamique et l'affichage par les pads :

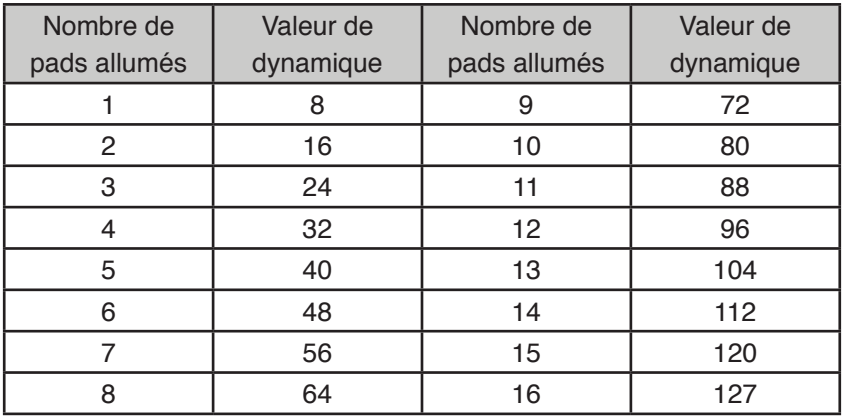

Vous pouvez changer la valeur de dynamique en pressant le pad qui correspond à la valeur voulue dans les rangées d'affichage de valeur de dynamique. Si vous voulez que la ou les notes du pas 12 de l'exemple ci-dessus aient une valeur de dynamique de 48 plutôt que de 88, vous devez presser le pad 6 ; les pads 1 à 6 s'allument alors en blanc. Si vous voulez augmenter une valeur de dynamique, pressez le pad correspondant à la valeur voulue.

Vous pouvez aussi utiliser la *Vue Velocity* pour changer les valeurs de dynamique pendant qu'un pattern est lu. Dans ce cas, vous devez maintenir pressé le pad correspondant au pas dont vous souhaitez changer la valeur de dynamique ; vous pouvez faire cela à n'importe quel endroit du pattern. Le pad de pas ainsi pressé s'allume en rouge et les deux rangées du haut se « figent » pour afficher la valeur de dynamique du pas sélectionné. Pressez le pad de dynamique correspondant à la nouvelle valeur voulue. Le pattern continue de jouer pour que vous puissiez tester différentes valeurs de dynamique en temps réel et entendre les différences.

#### <span id="page-34-0"></span>**Français**

#### *Dynamique fixe (Fixed Velocity)*

Vous pouvez parfois préférer désactiver la dynamique ; les notes composant votre séquence de synthé auront un côté plus « mécanique » quelle que soit la force employée pour frapper les pads. Le Circuit a une fonction appelée Fixed Velocity qui impose une valeur de dynamique de 96.

Le mode Fixed Velocity s'active en pressant **Velocity** 6 pendant que la touche **Shift** 19 est maintenue pressée. Le mode Fixed Velocity est confirmé par l'allumage en blanc de la touche **Velocity** quand on presse **Shift**.

Vous constaterez que toutes les notes de synthé que vous jouerez dès lors ont une valeur de dynamique fixe de 96 (12 pads allumés).

Notez que ce réglage ne touche pas la dynamique des notes qui étaient déjà enregistrées.

#### <span id="page-34-1"></span>**Durée (Gate)**

Le Gate est en fait la durée de la note programmée sur un pas. La valeur de Gate est un nombre de 1 à 16 qui représente la durée (en nombre de pas) des notes du pas.

Une valeur de Gate est affectée à chaque note quand vous frappez les pads de jeu ; le Circuit la quantifie pour la ramener au nombre de pas le plus proche. Un coup sec sur un pad de jeu donnera généralement une valeur de 1 pour le Gate ; si vous gardez le pad pressé plus longtemps, la valeur de Gate sera plus élevée. Un valeur de Gate de 16 signifie que les notes de ce pas continueront d'être produites durant la totalité du pattern.

Bien que chaque note se voit assigner une valeur de Gate au fur et à mesure que l'on joue du synthé, modifier une valeur de Gate ramène toutes les notes d'un même pas à la même valeur : c'est-à-dire que toutes les notes d'un pas auront du coup la même durée.

Le Circuit vous permet de changer la valeur de Gate d'un pas après avoir créé un pattern. cela se fait en *Vue Gate*, que l'on sélectionne en pressant **Gate** 6 .

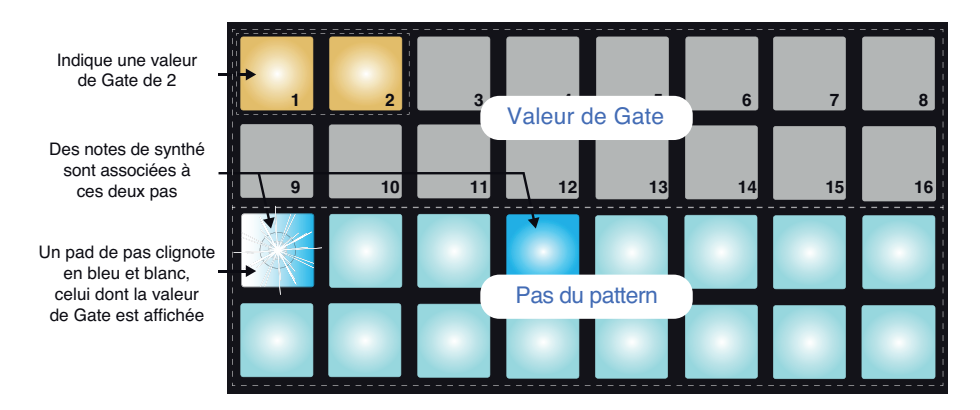

En *Vue Gate*, les deux rangées du bas de la grille représentent les pas du pattern. Dans l'exemple à 16 pas représenté ci-dessus, les pas 1 et 4 sont allumés plus vivement, indiquant que des notes sont associées à ces pas. Un pad de la zone d'affichage des pas de pattern clignote alternativement entre blanc et bleu : c'est le pas dont la valeur de Gate est affichée.

Les deux rangées du haut de la grille représentent un indicateur de niveau à 16 segments ; le nombre de pads allumés en blanc correspond à la valeur de Gate pour le pas sélectionné. Dans l'exemple représenté, la valeur de Gate est de 2 : les autres pads d'affichage de valeur de Gate sont éteints.

<span id="page-35-0"></span>Vous pouvez changer la durée de note en pressant le pad qui correspond à la valeur voulue dans les rangées d'affichage de valeur de Gate ; c'est-à-dire au nombre de pas de pattern que doivent durer les notes de ce pas. Si vous voulez que la ou les notes du pas 1 de l'exemple cidessus s'étirent sur quatre pas plutôt que sur deux, vous devez presser le pad 4 ; les pads 1 à 4 s'allument alors en blanc. Si vous voulez raccourcir une durée, pressez le pad correspondant à la valeur de Gate requise. La règle est : pressez le pad correspondant au nombre de pas que doivent durer les notes.

Vous pouvez aussi utiliser la *Vue Gate* pour changer les valeurs de durée pendant qu'un pattern est lu. Dans ce cas, vous devez maintenir pressé le pad correspondant au pas dont vous souhaitez changer la valeur de Gate ; vous pouvez faire cela à n'importe quel endroit du pattern. Le pad de pas ainsi pressé s'allume en rouge et les deux rangées du haut de la Vue Gate se « figent » pour afficher la valeur de Gate du pas sélectionné. Pressez le pad correspondant à la nouvelle durée voulue pour les notes de ce pas. Le pattern continue de jouer pour que vous puissiez tester différentes valeurs de Gate en temps réel.

Les pas de pattern ne contenant pas de note ont une valeur de Gate nulle ; tous les pads de Gate seront donc éteints pour de tels pas en *Vue Gate*. Vous ne pouvez pas modifier la valeur de Gate d'un pas auquel une aucune note n'est assignée.

#### <span id="page-35-1"></span>**Enregistrement des mouvements de bouton**

Vous pouvez modifier en temps réel les sons de synthé à l'aide des huit macrocommandes  $\boxed{3}$ . Le Circuit dispose d'une automation dynamique, ce qui signifie que vous pouvez ajouter l'effet de ces modifications au pattern enregistré en faisant passer le Circuit en mode d'enregistrement (en pressant **C** Record <sup>12</sup> alors que vous manipulez des boutons.

En mode d'enregistrement, les LED sous les macrocommandes conservent initialement leur couleur et leur luminosité antérieures, mais dès que vous modifiez un réglage, la LED correspondante devient rouge pour confirmer que vous enregistrez à présent le mouvement imposé à la commande.

Pour que les mouvements de commande soient reproduits, vous devez abandonner le mode d'enregistrement avant que la séquence ne revienne en boucle sur le même point, sinon le Circuit écrasera les données d'automation en les remplaçant par celles correspondant à la nouvelle position de la commande. Si vous respectez cela, vous entendrez l'effet de la macrocommande être reproduit au prochain passage de la séquence, à l'endroit même dans le pattern où vous avez tourné la commande.

Vous pouvez également enregistrer des changements effectués avec les macrocommandes quand la séquence est arrêtée ; en *Vue Note*, pressez **(e)** Record, sélectionnez le pas sur lequel doit se produire le changement en maintenant pressé le pad lui correspondant ; cela fera jouer la ou les notes de synthé affectées à ce pas. Puis tournez les macrocommandes ; la nouvelle valeur sera enregistrée dans les données d'automation, et pressez à nouveau **Record**. Lorsque la séquence est reproduite, vous entendez sur ce pas l'effet du mouvement de macrocommande.

Vous pouvez supprimer n'importe quelle donnée d'automation de macrocommande que vous ne souhaitez pas conserver en maintenant pressée la touche **Clear** et en tournant la commande en question sur au moins 20 % de sa course – la LED située sous la commande deviendra rouge pour confirmer. Mais sachez que cela efface les données d'automation de cette macro pour la totalité du pattern, pas seulement pour le pas actuellement sélectionné du séquenceur.

# <span id="page-36-0"></span>**LA BATTERIE**

Le Circuit a quatre pistes de batterie indépendantes, Drum 1 à Drum 4. Les affichages de grille pour les pistes de batterie sont différents de ceux pour les pistes de synthé : les données de batterie sont présentées pour deux pistes à la fois (impaire/paire), et tous les pads de la grille affichent des pas de pattern puisqu'il n'y a pas d'informations de hauteur à afficher comme avec les synthés.

# **Jeu de la batterie**

Les deux paires de pistes de batterie fonctionnent identiquement à l'exception du codage couleur RVB. Les pistes Drum 1 et Drum 2 sont affichées ensemble, en orange, tandis que Drum 3 et Drum 4 sont en jaune. Si vous pressez **Drum 1** ou **Drum 2** 5 en Vue Note, vous obtenez l'affichage des deux pistes de batterie, Drum 1 sur les deux rangées du haut et Drum 2 sur les deux du bas. Drum 3 et Drum 4 fonctionnent de la même façon.

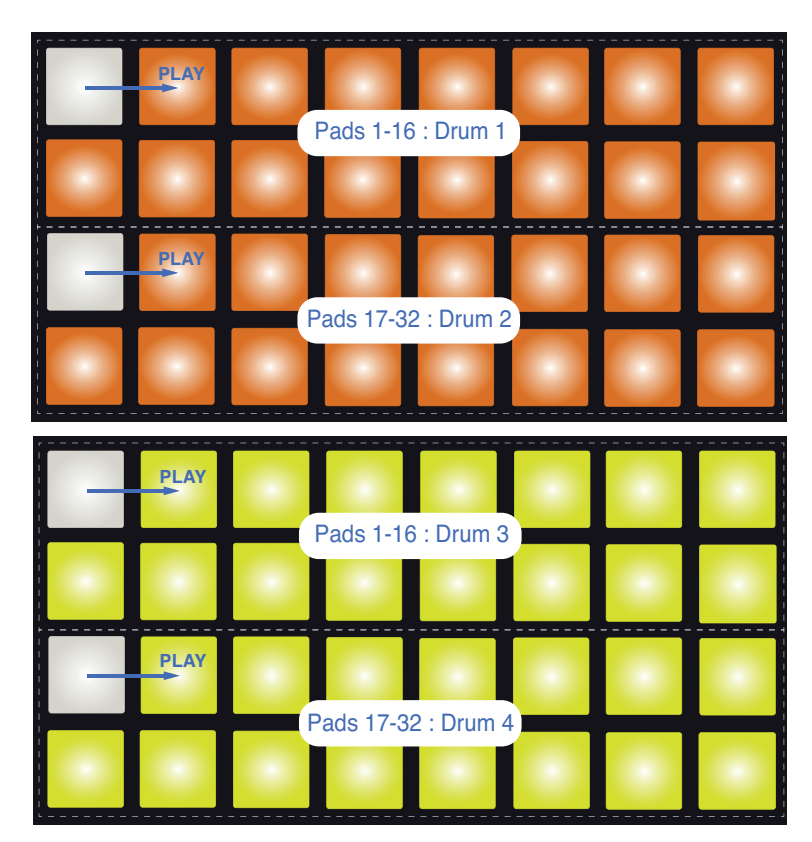

Toutefois, dans certaines autres Vues, les 32 pads de la grille sont consacrés à un des quatre instruments de batterie.

En *Vue NOTE*, les16 pads de chaque instrument de batterie sont les pas du pattern. Lorsque vous pressez n'importe quel pad de 1 à 16, vous assignez au pas correspondant du pattern une frappe du son actuellement sélectionné pour la piste de batterie. Donc, si vous pressez le pad 4 en *Vue Note* pour Drum 1/2 et si vous pressez **Play**, vous entendez sur le pas 4 du pattern le son de batterie actuellement assigné à Drum 1. De même, si vous pressez les pads 17, 19, 21 et 23 en *Vue Note* pour Drum 3/4, vous entendez sur les pas 1, 3, 5 et 7 du pattern le son de batterie actuellement assigné à Drum 4.

Notez que les pads s'allument vivement une fois qu'ils ont été pressés – cela sert à indiquer où se trouvent les frappes pour chaque instrument de batterie dans le pattern. Comme dans la <span id="page-37-0"></span>*Vue Note* pour les pistes de synthé, le pas actuel est indiqué par un pad blanc, qui défile sur les 16 pas du pattern quand vous pressez **Play**.

#### **Vue Expand**

Vous pouvez programmer un pattern de batterie « manuellement » sur un jeu de quatre pads dédiés – un pour chaque instrument de batterie – en utilisant la *Vue Expand*. Maintenez **Shift** 19 et pressez **Note** 6 . Cela désactive tous les pads de la grille sauf les pads 29-32, comme représenté ici :

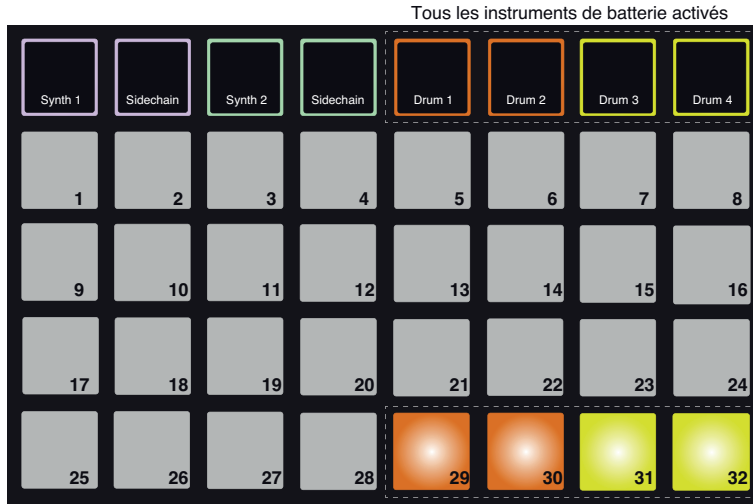

Pads pour jouer des instruments Drum 1 à 4

Le son de batterie généré par chacun des pads de jeu est celui actuellement assigné. Voir [« Sélection de patches](#page-26-1) » en page 27 pour savoir comment en changer.

Vous pouvez jouer en temps réel sur les pads de batterie en *Vue Expand* ou enregistrer dans un pattern si vous pressez **C** Record. Le Circuit quantifiera le timing pour que les frappes de batterie soient calées sur le pattern à 16 pas. Vous pouvez aussi utiliser la *Vue Expand* pendant qu'un pattern pré-existant est lu, afin d'enregistrer des frappes supplémentaires.

#### **Sélection de patches**

Chacune des quatre pistes de batterie de votre Circuit peut utiliser n'importe lequel des 64 patches pré-chargés (presets).

Pour changer le patch de n'importe laquelle des pistes de batterie, maintenez la touche **Shift** 19 pressée et pressez **Drum 1**, **Drum 2**, **Drum 3** ou **Drum 4** 5 selon le cas. Cela ouvre la *page 1 de Vue Patch* dans le cas de Drum 1 ou 2 et la *page 2 de Vue Patch* dans le cas de Drum 3 ou 4.

**Drum 1** ou 2 et Oct  $\blacktriangledown$  (ou Drum 3 ou 4 et Oct  $\blacktriangle$ ) s'allument en blanc et chacun des pads de la grille représente un des 32 patches de batterie : les patches 1 à 32 pour Drum 1 ou 2 et les patches 33 à 64 pour Drum 3 ou 4. Selon la piste de batterie sur laquelle vous travaillez, pressez la touche **Oct** non allumée pour afficher l'autre page.

<span id="page-38-0"></span>Le pad qui correspond au patch actuellement sélectionné est allumé en blanc et les autres en orange (Drum 1 et 2) ou en jaune (Drum 3 et 4). Les patches de batterie par défaut sont listés dans le tableau ci-dessous :

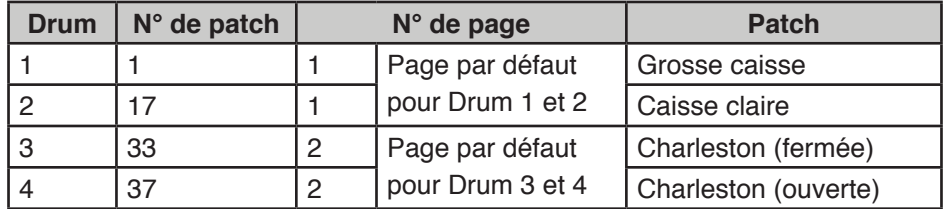

Pour sélectionner un autre patch, pressez le pad lui correspondant. La piste de batterie sélectionnée (1 à 4) adoptera maintenant le son déterminé par le nouveau patch. Vous pouvez changer de patch pendant qu'un pattern est lu, bien que la transition puisse ne pas être parfaitement transparente, selon le moment où le pad est pressé dans le pattern. Changer le patch d'un pattern sauvegardé ne modifie pas le patch originellement sauvegardé avec le pattern, du moins tant que la session n'est pas à nouveau sauvegardée.

#### **Emploi des macros pour la conception de batterie**

Vous pouvez utiliser les macrocommandes  $\boxed{3}$  pour modifier les sons de batterie de la même façon que les sons de synthé. Contrairement aux macros de synthé, les fonctions sont fixes pour la batterie, mais la véritable nature sonore des actions sur les commandes varie grandement en fonction du patch de batterie utilisé. Comme avec les sons de synthé, nous vous recommandons de charger différents sons de batterie et d'essayer les macros pour entendre ce qu'elles peuvent faire.

Comme les pistes de batterie sont organisées par paires, les macrocommandes impaires affectent les pistes impaires (c'est-à-dire, Drum 1 ou Drum 3) et les commandes paires les pistes Drum 2 ou 4.

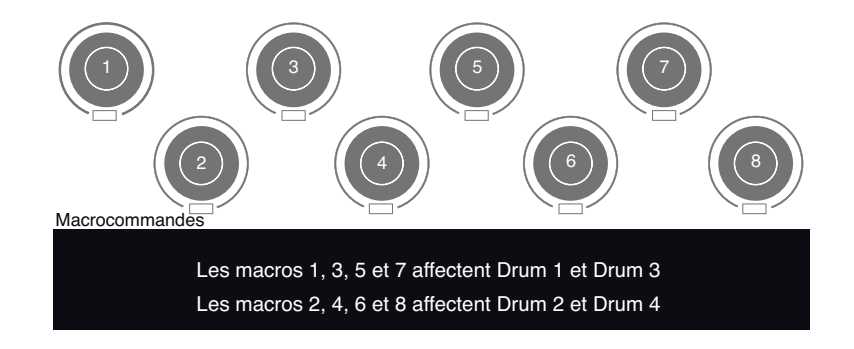

<span id="page-39-0"></span>Le tableau ci-dessous résume les fonctions des macrocommandes appliquées aux pistes de batterie :

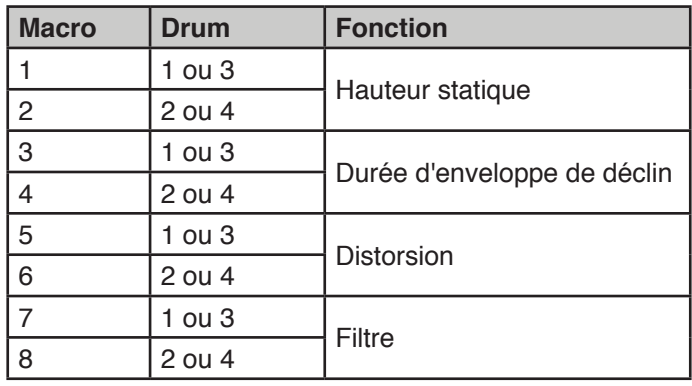

## **Enregistrement d'un pattern de batterie**

La création d'un pattern de batterie est une procédure légèrement différente de celle d'un pattern de synthé. Lorsque vous êtes en *Vue Note* pour n'importe laquelle des pistes de batterie, il suffit de frapper les pads de jeu pour placer des frappes de batterie sur les pas correspondants du pattern.

Toutefois, une autre différence avec les pistes de synthé est que le pattern doit être en cours de lecture (pressez **Play**) pour que vous entendiez les frappes ; vous n'entendrez rien en *Vue Note* si vous frappez les pads avec le pattern à l'arrêt (toutefois, vous pouvez entendre les frappes en *Vue Velocity* – voir « [Dynamique \(Velocity\)](#page-40-1) » en page 41).

Un pattern de batterie à 16 pas se crée simplement en pressant **Play** et en frappant certains pads (vous pouvez créer des séquences plus longues en enchaînant des patterns entre eux, voir « [Chaînage de patterns](#page-49-1) » en page 50). Vous pouvez alterner entre la paire de pistes Drum 1 et 2 et la paire Drum 3 et 4. Il n'est pas inutile de créer un pattern de batterie de base au moyen des sons de batterie par défaut (grosse caisse, caisse claire et deux charlestons différentes) ; une fois que vous êtes sur la bonne voie pour le groove, vous pouvez essayer différents sons de batterie en allant en *Vue Patch* et/ou en utilisant les macros.

Le pattern que vous créez constituera le pattern 1 (sur 8) de la session actuellement active. Il y a huit patterns pour chacune des quatre pistes du Circuit – deux pour les synthés et deux pour la batterie. Le pattern 1 est le pattern par défaut dans toutes les sessions et ce sera celui dans lequel vous enregistrerez et que vous entendrez lorsque vous presserez Play.

## <span id="page-40-0"></span>**Programmation manuelle de frappe et édition pas à pas**

Bien que vous ne puissiez pas entendre les frappes de batterie en *Vue Note* quand le pattern n'est pas en cours de lecture (c'est-à-dire si le Circuit n'est pas en mode Play), le Circuit vous permet d'ajouter ou de supprimer individuellement des frappes de batterie dans un pattern sans que celui-ci ne « tourne ».

Tous les détails suivants s'appliquent aussi bien à Drum 1 et 2 qu'à Drum 3 et 4 – et cela de façon indépendante ; pressez les touches **Drum 1** (ou **Drum 2**) ou **Drum 3** (ou **Drum 4**) pour voir les contributions au pattern global de chacune des quatre pistes de batterie.

En *Vue Note*, les deux paires de rangées de pads (haute et basse) représentent le pattern à 16 pas ; tous les pads servent au jeu. Quand un pattern est lu, vous pouvez voir les deux pads blancs représentant le curseur – un pour chaque piste de batterie visible – avancer dans les 16 pas.

En mode Stop comme en mode Play, vous pouvez voir les pas sur lesquels se trouvent des frappes dans chaque piste de batterie car les pads correspondant à ces pas sont plus lumineux.

Vous pouvez modifier manuellement le pattern en mode Stop. Pour ajouter des frappes supplémentaires, pressez simplement le pad (faiblement lumineux) du pas désiré. Pour supprimer une frappe, pressez le pad lumineux du pas ; son éclairage s'atténuera.

#### *Autres modifications des frappes de batterie*

Vous pouvez également changer individuellement la dynamique de chaque frappe. Ce thème est couvert dans la section suivante.

#### <span id="page-40-1"></span>**Dynamique (Velocity)**

Les frappes de batterie programmées en *Vue Note* ont toujours une dynamique fixe de 96 (12 pads sont allumés en *Vue Velocity*). Les frappes de batterie programmées en *Vue Expand* (c'est-à-dire en utilisant les quatre pads dédiés à la frappe) auront des valeurs de dynamique déterminées par la force avec laquelle les pads sont frappés.

Le Circuit vous permet de changer la valeur de dynamique (Velocity) d'un pad après qu'un pad ait été créé. Cela se fait en *Vue Velocity*, qui se sélectionne en pressant **Velocity** 6 . Les *Vues Velocity* pour la batterie diffèrent de celles pour les synthés puisque les pistes de batterie sont affichées par paire.

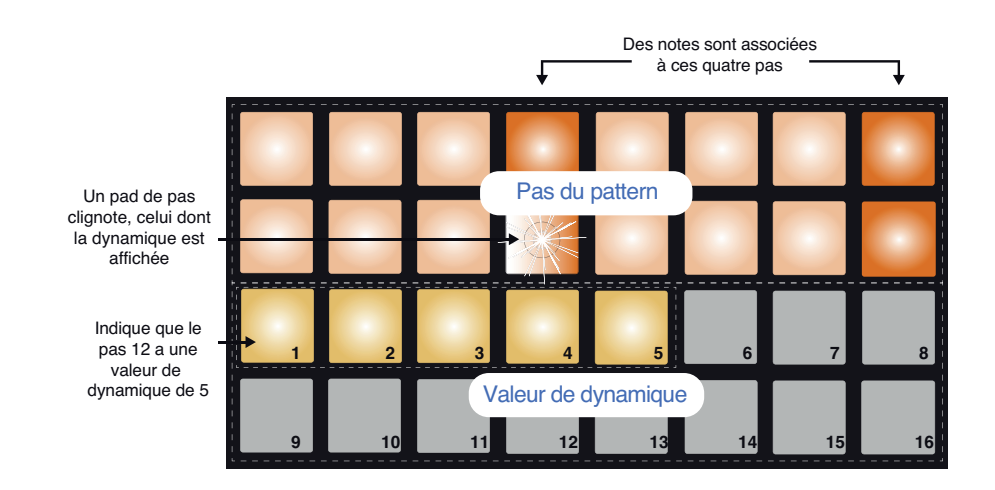

En *Vue Velocity*, les deux rangées du haut de la grille représentent les 16 pas de pattern pour Drum 1 ou Drum 3, tandis que les deux rangées du bas représentent un indicateur de niveau à 16 segments ; le nombre de pads allumés en blanc cassé (« sable ») correspond à la valeur de dynamique (Velocity) pour le pas sélectionné. Si Drum 2 ou Drum 4 est sélectionné, les paires de rangées sont inversées, avec l'indicateur de valeur de dynamique au-dessus des pas.

Dans l'exemple illustré ci-dessus (qui peut correspondre à Drum 1 ou Drum 3), les pas 4, 8, 12 et 16 sont très lumineux, indiquant que des notes leur sont associées. Un pad de la zone d'affichage des pas de pattern clignote alternativement entre blanc et orange : c'est le pas dont la valeur de dynamique (Velocity) est affichée. La valeur de dynamique pour ce pas est de 40 ; les cinq premiers pads de la rangée 3 sont allumés en blanc cassé (car  $5 \times 8 = 40$ ), le restant des pads de l'affichage de valeur de dynamique étant éteint. Si la valeur de dynamique n'est pas un multiple de 8, le « dernier » pad de l'affichage de dynamique est faiblement allumé. Notez également que vous entendez la frappe de batterie programmée sur ce pas quand vous pressez le pad de pas.

Vous pouvez changer la valeur de dynamique en pressant le pad qui correspond à la valeur voulue dans les rangées d'affichage de valeur de dynamique. Si vous voulez que la frappe du pas 12 de l'exemple ci-dessus ait une valeur de dynamique de 96 plutôt que de 40, vous devez presser le pad 12 ; les pads 1 à 12 s'allument alors en couleur sable. Si vous voulez diminuer une valeur de dynamique, pressez le pad correspondant à la valeur voulue.

Vous pouvez aussi utiliser la *Vue Velocity* pour changer les valeurs de dynamique pendant qu'un pattern est lu. Dans ce cas, vous devez maintenir pressé le pad correspondant au pas dont vous souhaitez changer la valeur de dynamique ; vous pouvez faire cela à n'importe quel endroit du pattern. Le pad de pas ainsi pressé s'allume en rouge et les deux autres rangées se « figent » pour afficher la valeur de dynamique du pas sélectionné. Pressez le pad correspondant à la nouvelle valeur voulue. Le pattern continue de jouer pour que vous puissiez tester différentes valeurs de dynamique en temps réel.

> La *Vue Velocity* peut également servir à programmer des frappes de batterie. Maintenez le pad correspondant au pas où doit être ajoutée une frappe et pressez un pad dans les deux rangées du haut ; le pad détermine la dynamique de cette note. C'est idéal pour ajouter une série de notes « fantômes » à faible volume.

#### *Dynamique fixe (Fixed Velocity)*

Si vous programmez des frappes à l'aide des quatre pads de jeu de la *Vue Expand*, vous préférerez peut-être désactiver la dynamique pour que les frappes composant votre pattern de batterie aient toutes le même volume. Le Circuit a une fonction appelée Fixed Velocity qui impose une valeur de dynamique de 96 (12 pads allumés dans l'indicateur de niveau).

Le mode Fixed Velocity s'active en pressant **Velocity** 6 pendant que la touche **Shift** 19 est maintenue pressée. Le mode Fixed Velocity est confirmé par l'allumage en blanc de la touche **Velocity** quand on presse **Shift**.

Vous constaterez maintenant que toutes vos frappes de batterie ont une valeur de dynamique de 96 (12 pads allumés dans l'indicateur de niveau). Vous pouvez toujours changer cette valeur si vous le souhaitez en suivant la procédure décrite ci-dessus.

#### <span id="page-42-0"></span>**Enregistrement des mouvements de bouton**

Comme avec les sons de synthé, vous pouvez modifier les sons de batterie en temps réel à l'aide des huit macrocommandes  $\boxed{3}$ . Le Circuit dispose d'une automation dynamique, ce qui signifie que vous pouvez ajouter l'effet de ces modifications au pattern enregistré en faisant passer le Circuit en mode d'enregistrement (en pressant **Q Record** 12) alors que vous manipulez des boutons.

En mode d'enregistrement, les LED sous les macrocommandes conservent initialement leur couleur et leur luminosité antérieures, mais dès que vous modifiez un réglage, la LED correspondante devient rouge pour confirmer que vous enregistrez à présent le mouvement imposé à la commande.

Pour que les mouvements de commande soient reproduits, vous devez abandonner le mode d'enregistrement avant que la séquence ne revienne en boucle sur le même point, sinon le Circuit écrasera les données d'automation en les remplaçant par celles correspondant à la nouvelle position de la commande. Si vous respectez cela, vous entendrez l'effet de la macrocommande être reproduit au prochain passage de la séquence, à l'endroit même dans le pattern où vous avez tourné la commande.

Vous pouvez aussi ajouter une automation de macro à des frappes de batterie spécifiques alors que le séquenceur ne tourne pas (c'est-à-dire, avec le Circuit en mode Stop). Comme la *Vue Note* des pistes de batterie ne possède pas d'affichage indépendant du pattern de pas comme les pistes de synthé, vous devez sélectionner la *Vue Velocity* en pressant **Velocity** 6 . Pressez la touche **Record** 12 (elle s'allumera en rouge vif) et sélectionnez la frappe de batterie dont vous souhaitez modifier le son. Vous entendrez le son de batterie actuellement assigné et le pad clignotera alternativement entre la couleur de la piste (orange ou vert) et le rouge. Manipulez les macrocommandes de la piste de batterie sur laquelle vous travaillez comme vous le voulez ; la LED de la macro utilisée passera de la couleur de la piste au rouge. Vous pouvez continuer de produire la frappe de batterie en pressant à plusieurs reprises son pad pendant que vous faites cela. Lorsque vous êtes satisfait, quittez le mode d'enregistrement.

Comme les sons de batterie sont toujours affectés par les réglages de macrocommande, vous constaterez que toutes les frappes de batterie de la piste (s'il y en a plusieurs) tiennent compte des modifications apportées au son. Si vous souhaitez qu'une seule frappe utilise le son ainsi modifié, répétez la procédure décrite ci-dessus mais cette fois sélectionnez un des autres pas contenant une frappe et ramenez les macrocommandes à la position restaurant le son d'origine. Quittez le mode d'enregistrement. Vous constaterez maintenant que seule la frappe dont vous avez modifié le son la première fois est différente ; toutes les autres frappes feront appel au nouveau réglage de macro (restaurant l'original) lorsque vous lirez la séquence.

Vous pouvez supprimer n'importe quelle donnée d'automation de macrocommande que vous ne souhaitez pas conserver en maintenant pressée la touche **Clear** et en tournant la commande en question sur au moins 20 % de sa course – la LED située sous la commande deviendra rouge pour confirmer. Mais sachez que cela efface les données d'automation de cette macro pour la totalité du pattern, pas seulement pour le pas actuellement sélectionné du séquenceur.

# <span id="page-43-0"></span>**Effacer (Clear) et dupliquer (Duplicate)**

Les touches **Clear** et **Duplicate** ont les mêmes fonctions dans les pistes de batterie que sur les notes de synthé (voir « [Effacer \(Clear\) et dupliquer \(Duplicate\)](#page-31-1) » en page 32), bien que la modification d'un pattern de batterie soit une procédure si simple à effectuer en *Vue Note* que vous ne les emploierez sans doute jamais pour simplement ajouter ou retirer des frappes de batterie.

Par contre, il y a un point important à noter : l'utilisation de **Clear** et **Duplicate** supprimera ou copiera en même temps toutes les données d'automation (mouvements des macrocommandes) associées au pas visé. Si vous utilisez la fonction Duplicate pour copier une frappe de batterie d'un pas dans un autre, toute modification apportée au son de batterie par l'automation sera copiée dans le nouveau pas. De même, si vous supprimez juste une frappe de batterie sur un pas, toute donnée d'automation présente dans ce pas demeure et affecte la nouvelle frappe de batterie qui sera enregistrée sur ce pas. Utiliser la fonction Clear supprime également les données d'automation, donc toute frappe de batterie ajoutée par la suite aura sa sonorité « native ».

# <span id="page-44-0"></span>**PATTERNS**

Chaque session du Circuit a une mémoire pour conserver huit patterns indépendants par piste, ce qui vous permet de créer huit patterns pour Synth 1, huit pour Synth 2, huit pour Drum 1+2 et huit pour Drum 3+4 dans une même session.

Le véritable potentiel de Circuit se dévoile quand vous commencez à créer des variations intéressantes d'un pattern, que vous les sauvegardez et que vous les enchaînez pour produire des séquences complètes pouvant atteindre 128 pas (8 x 16). En outre, tous les patterns de chaque piste n'ont pas à être enchaînés de la même façon : vous pouvez avoir des patterns de batterie de 32 pas pour chaque paire de pistes de batterie combinés avec une séquence plus longue de lignes de basse et/ou de synthé, par exemple. Il n'y a pas de restriction quant à la manière de combiner les patterns de différentes pistes (bien qu'il y en ait pour la façon d'enchaîner les patterns individuellement pour les pistes ; cela est expliqué dans « [Chaînage de](#page-49-1)  patterns [» en page 50](#page-49-1)).

# **Vue Patterns**

Pour voir la façon dont vos patterns sont agencés et actuellement sélectionnés, servez-vous de la *Vue Patterns*, qui s'obtient en pressant **Patterns** 9 . La première fois que vous ouvrirez la Vue Patterns dans une nouvelle session, elle ressemblera vraisemblablement à ceci :

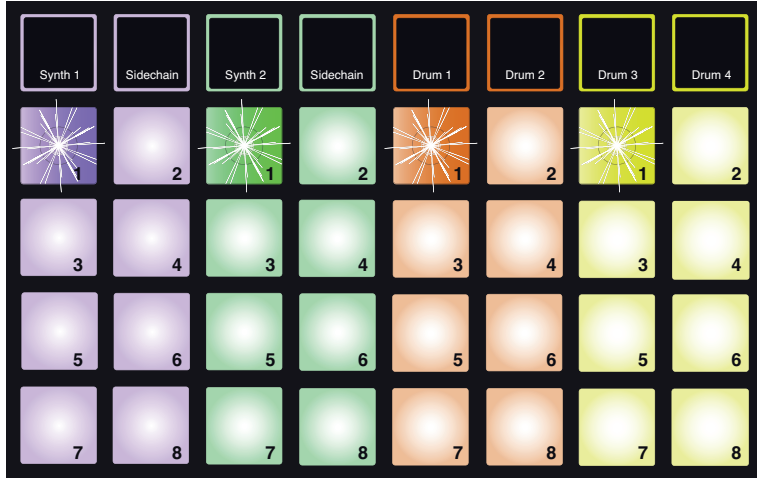

L'allumage des pads n° 1 alterne lentement entre faible et vif

La grille est divisée verticalement en 8 (2 x 4) pads par piste. Comme dans la plupart des autres Vues du Circuit, les pistes de batterie sont des paires d'instruments : chaque mémoire de pattern pour Drum1/Drum 2 peut contenir un pattern de 16 pas composé de frappes enregistrées À LA FOIS avec Drum 1 et Drum 2.

Les mémoires de pattern pour chaque piste sont numérotées de 1 à 8 comme représenté. La façon dont chaque pad est allumé indique son statut. Un pad à l'éclairage atténué représente un pattern qui n'est pas sélectionné. Un pad par piste clignotera lentement entre allumage faible et vif : c'est le pattern qui était lu lorsque la lecture a été arrêtée. Initialement (c'est-à-dire quand on commence une nouvelle session), c'est le pattern 1 de chaque piste qui est dans cet état avec toutes les autres mémoires vides et par conséquent leur pad faiblement allumé.

<span id="page-45-0"></span>Pour choisir un autre pattern dans n'importe quelle piste, il suffit simplement de presser son pad. Vous pouvez le faire en mode Stop ou en mode Play ; une caractéristique importante du séquençage de pattern est que si vous sélectionnez un pattern autre que celui qui joue déjà, ce dernier sera lu jusqu'à sa fin avant que le nouveau pattern ne démarre. Cela vous donne une transition douce entre les patterns. Dans ce cas, le pad du nouveau pattern sélectionné clignote rapidement durant le temps où il est en attente, jusqu'à ce qu'il commence à être lu.

Le pattern actuellement sélectionné est celui qui sera utilisé à la fois en lecture et en enregistrement : cela rend le fonctionnement transparent et très simple. Le contenu actuel du pattern sélectionné (s'il y en a) est lu quand vous pressez **Play**, et si vous ajoutez des frappes supplémentaires (sur une piste de batterie) ou des notes (sur une piste de synthé, mais vous devrez dans ce cas presser la touche **Record**), elles seront ajoutées au même pattern.

Chaque fois que vous pressez **Play**, le pattern redémarre du premier pas. Vous pouvez faire repartir le pattern du point auquel le séquenceur a été arrêté en pressant **Shift** et **Play** en même temps.

## <span id="page-45-1"></span>**Effacement de patterns**

Les mémoires de pattern peuvent être effacées en *Vue Patterns* en maintenant **Clear** 16 pendant que l'on presse le pad du pattern à effacer. La touche **Clear** et le pad lui-même s'allument en rouge vif quand vous les pressez pour confirmer la suppression.

#### **Duplication de patterns**

En *Vue Patterns*, la touche **Duplicate** 17 peut servir à effectuer un simple copier-coller, afin de copier un pattern d'une mémoire dans une autre. C'est une fonction très utile car elle vous permet d'utiliser un pattern de 16 pas existant comme point de départ d'un autre, légèrement différent : il est souvent plus facile de modifier un pattern existant pour en faire ce que vous voulez plutôt que d'en créer un nouveau en partant de rien.

Pour copier un pattern, maintenez pressée la touche **Duplicate** (elle s'allume en vert vif), pressez le pad correspondant au pattern que vous voulez copier (il s'allume en vert quand vous le pressez) puis pressez le pad correspondant à la mémoire qui doit recevoir la copie (il s'allume en rouge). Vous avez maintenant dupliqué le pattern de la première mémoire dans la seconde. Si vous souhaitez copier les données de pattern dans plusieurs mémoires, vous pouvez garder pressée la touche **Duplicate** et simplement répéter la partie « collage » de l'opération dans d'autres mémoires.

#### **IMPORTANT**

Vous pouvez copier un pattern d'une piste de synthé à l'autre, et un pattern d'une paire de pistes de batterie à l'autre, mais vous ne pouvez *pas* copier de données d'une piste de synthé à une paire de pistes de batterie ou vice-versa.

# <span id="page-46-0"></span>**Décalage (Nudge)**

La fonction Nudge du Circuit sert aux ajustements de timing par piste. Elle vous permet de décaler vers l'avant ou l'arrière dans le temps (faire avancer ou reculer) les notes d'une piste de synthé ou les frappes d'une piste de batterie, pas par pas, par rapport aux autres pistes qui composent la session. Il est utile de corriger les notes ou les frappes que vous n'avez pas jouées exactement en mesure, et cela peut également être utilisé de façon créative pour décaler des phrases de synthé ou de batterie par rapport au reste du pattern, du nombre de pas voulus.

Pour faire ces ajustements de timing, utilisez la *Vue Nudge*, qui s'obtient en pressant **Nudge** 7 . Les *Vues Nudge* diffèrent légèrement pour les pistes de synthé et de batterie à cause de l'affichage de deux pistes de batterie d'un coup ; c'est le même principe que vous avez déjà rencontré en *Vue Velocity*. Les *Vues Nudge* des deux pistes de synthé et des pistes Drum 2 et Drum 4 affichent les pas du pattern dans les deux rangées du bas de la grille, tandis que les *Vues Nudge* de Drum 1 et Drum 3 les affichent dans les deux rangées du haut de la grille.

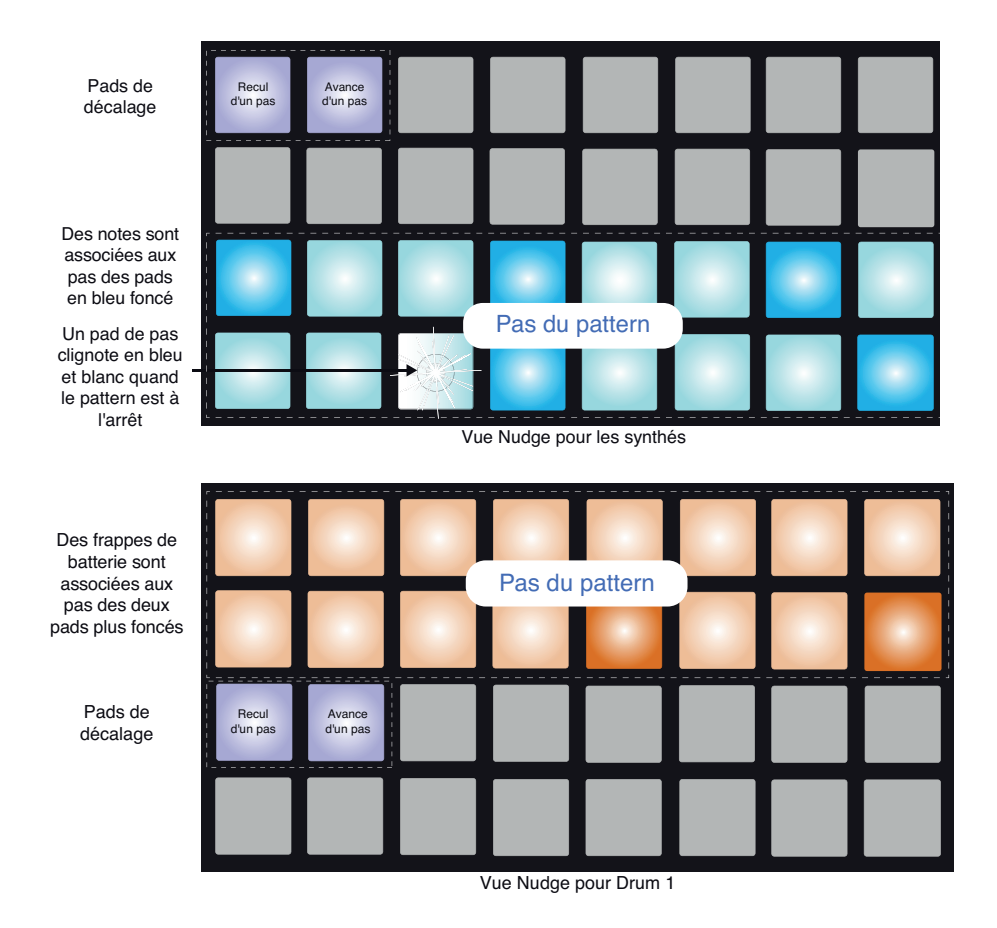

Dans les deux cas, deux pads sont faiblement éclairés en bleu ; celui de gauche retarde le pattern sélectionné d'un pas chaque fois qu'il est pressé, celui de droite l'avance. Ces pads de décalage s'allument en blanc quand ils sont pressés.

<span id="page-47-0"></span>Les grilles ci-dessous (utilisant les synthés comme exemple) montrent l'effet que donne le recul et l'avance d'un pas du pattern au moyen de la fonction de décalage Nudge :

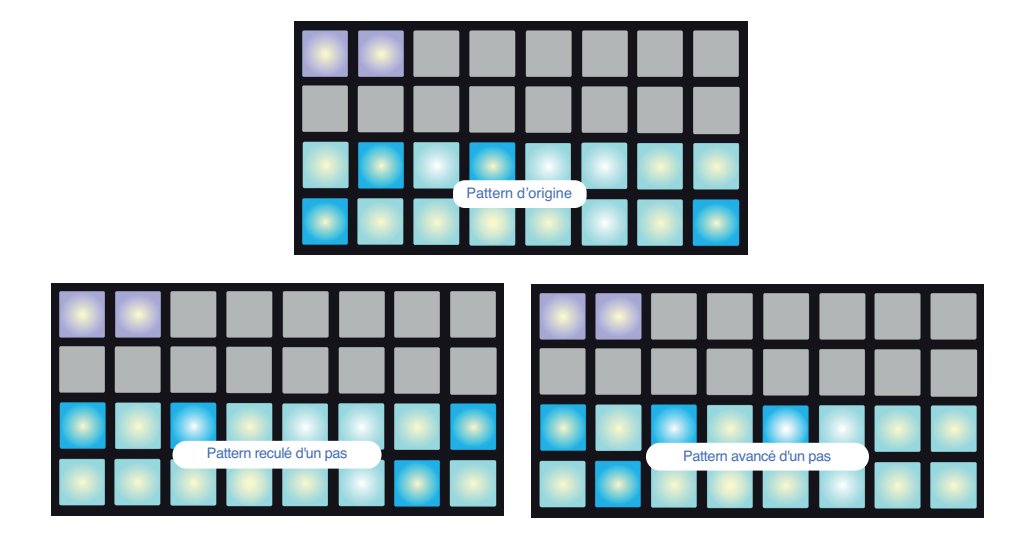

# <span id="page-47-1"></span>**Longueur (Length)**

Le nombre de pas de batterie (sur les quatre pistes de batterie) dans un pattern est toujours 16, mais les patterns des pistes de synthé peuvent avoir n'importe quel nombre de pas compris entre 1 et 16. Le nombre de pas par défaut est toutefois de 16 dans les patterns de synthé. Cela vous permet par exemple de créer une phrase de synthé ou de basse à 8 ou 12 pas à rapporter au pattern de batterie de 16 pas, ce qui peut ajouter quelques variations de timing intéressantes et inusitées à votre session.

Pour réduire la longueur d'un pattern de synthé à partir de 16, pressez **Length** 7 pour passer en *Vue Length*. Comme la longueur (Length) ne concerne que les pistes de synthé, vous ne pouvez sélectionner cette Vue que si Synth 1 ou Synth 2 est sélectionné ; la touche **Length** est désactivée lorsqu'une piste de batterie est sélectionnée. Comme dans la plupart des Vues de modification du Circuit, vous pouvez utiliser la *Vue Length* que le pattern soit lu ou à l'arrêt.

La *Vue Length* fonctionne de façon similaire à la *Vue Gate* (voir « [Durée \(Gate\)](#page-34-1) » en page 35). Les deux rangées du bas affichent les pas du pattern, tandis que les deux rangées du haut indiquent la longueur en pas du pattern de synthé – initialement, les 16 pads sont allumés en blanc cassé (couleur sable) puisque la longueur par défaut du pattern est de 16.

Dans la zone d'affichage des pas de pattern, les pads correspondant à des pas sur lesquels il v a des notes de synthé ont un éclairage vif, sinon leur éclairage est atténué. Un pad clignote en bleu et blanc pour indiquer la position actuelle du curseur de lecture dans le pattern.

Pour réduire la longueur du pattern de synthé à, disons, 12 pas, pressez le pad 12 ; les LED des pads 13 à 16 s'éteindront. Dans les deux rangées du bas, les indications fournies par les quatre derniers pas changeront aussi : si certains des pas 13 à 16 contenaient des notes, les pads leur correspondant seront faiblement éclairés en rouge. S'il n'y avait pas de notes assignées à ces pas, les pads s'éteindront.

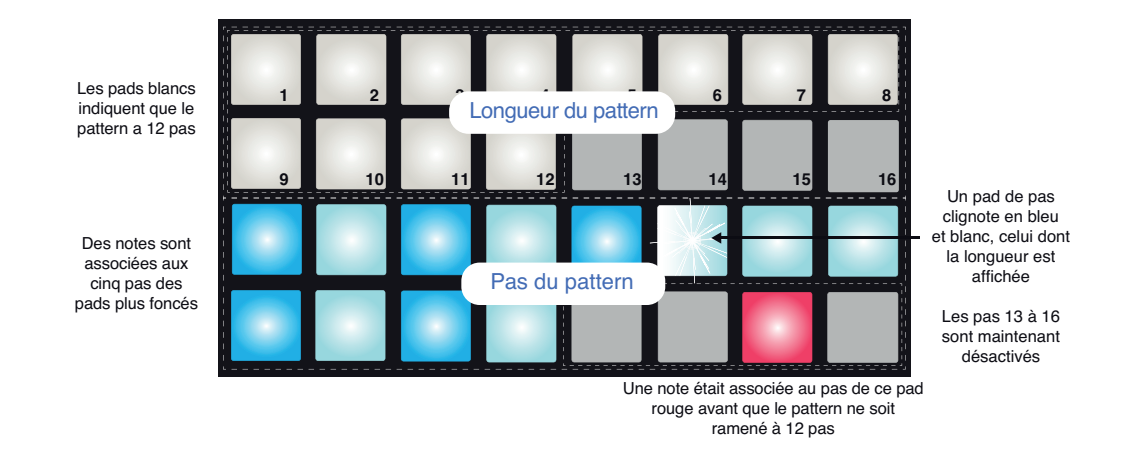

Lorsque ce pattern joue, il ne fait plus maintenant que 12 pas de long ; toutes les notes qui étaient associées aux pas 13 à 16 seront omises et le pattern repartira du pas 1 après avoir produit le pas 12. Les pistes de batterie continueront de jouer le pattern à 16 pas qui leur a été assigné, ce qui aura pour effet de faire coïncider le premier pas du pattern de synthé avec un point différent de la piste de batterie durant trois passages successifs du pattern de batterie, comme illustré ci-dessous :

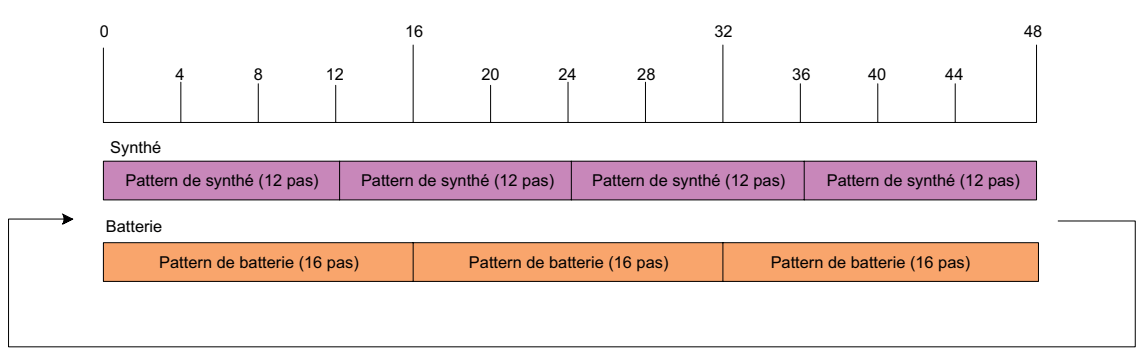

L'ensemble se répète après 48 pas

Ainsi, le motif combiné se répétera tous les 48 pas, puisque le multiple commun aux deux pistes sera 48 (3 x 16 et 4 x 12) ; vous entendrez quatre répétitions du pattern de synthé à 12 pas pendant les trois répétitions du pattern de batterie à 16 pas. C'est un exemple simple, surtout comparé à d'autres longueurs – particulièrement les chiffres impairs ! – vous pouvez choisir des patterns auxquels il faut longtemps avant qu'ils ne se répètent. Et cela devient encore plus intéressant quand vos patterns font partie d'une séquence enchaînée.

#### <span id="page-49-0"></span>**Combinaison des réglages de décalage (Nudge) et de longueur (Length)**

Nudge et Length sont des réglages séparés du pattern qui peuvent être utilisés indépendamment. Toutefois, l'effet du décalage (Nudge) sur un pattern de longueur raccourcie diffère de son effet sur le pattern ayant sa longueur d'origine.

Nudge ne décale que les pas actifs du pattern. Ainsi, si un pattern de 16 pas est raccourci à, disons, 12 pas, les données des pas 13 à 16, qui continuent d'exister mais qui sont temporairement inactivés par la réduction de longueur, ne sont pas décalées.

N'oubliez pas que l'utilisation du décalage Nudge sur des patterns de moins de 16 pas a un effet limité à la longueur du pattern. Les pas situés au-delà de la longueur du pattern restent inchangés.

#### <span id="page-49-1"></span>**Chaînage de patterns**

Une fois que vous avez créé plusieurs patterns pour une ou plusieurs pistes, vous pouvez commencer à les enchaîner pour composer une séquence plus longue. Vous faites cela par piste : pour enchaîner quatre patterns sur une piste, maintenez pressé le pad du pattern voulu ayant le plus petit numéro puis pressez celui du pattern voulu de plus haut numéro. Par exemple, si vous voulez enchaîner sur une piste donnée les patterns des mémoires 3 à 6, maintenez le pad 3 puis pressez le pad 6. Vous verrez les quatre pads s'allumer dans la couleur de la piste, pour confirmer qu'ils font maintenant partie de la séquence enchaînée.

Ce qu'il est important de retenir est que les patterns que vous enchaînez doivent être contigus, c'est-à-dire que leurs numéros doivent se suivre. Vous pouvez enchaîner les patterns 1, 2, 3 et 4, ou 5, 6 et 7, ou encore 4 et 5, mais vous ne pouvez pas enchaîner les patterns 1, 2 et 6.

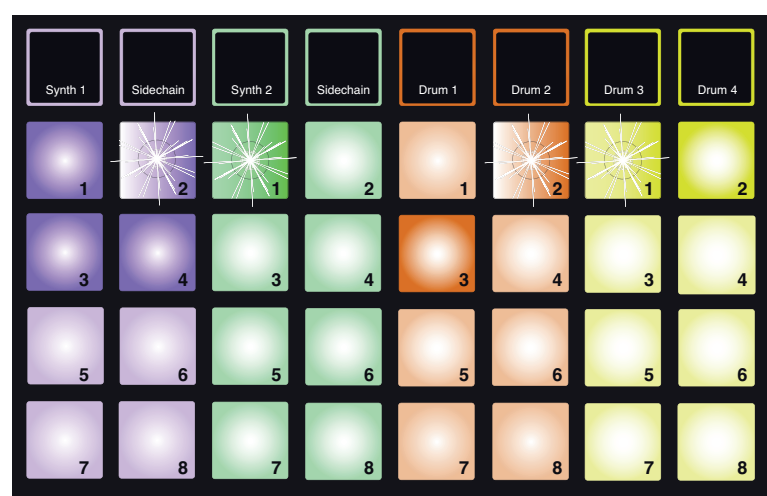

L'exemple suivant illustre ces points.

La luminosité des pads étoilés alterne entre forte et faible

L'exemple ci-dessus de Vue Patterns montre un arrangement possible de patterns pour une séquence à quatre patterns (64 pas). Nous utilisons quatre patterns de Synth 1 (pads 1 à 4), un pattern de Synth 2 (pad 1), deux patterns de Drum 1+2 (pads 2 et 3) et deux patterns de Drum 3+4 (pads 1 et 2).

<span id="page-50-0"></span>Quand vous pressez Play, chaque piste lit en boucle sa propre chaîne de patterns. La plus longue chaîne est celle de Synth 1 – c'est elle qui définit la longueur totale de la séquence, soit dans ce cas 64 pas. Synth 1 jouera les patterns 1 à 4 dans l'ordre, puis reviendra au pattern 1 pour recommencer. Synth 2 n'a qu'un seul pattern, qui sera donc répété quatre fois dans la séquence de quatre patterns. Les deux paires d'instruments de batterie ont deux patterns enchaînés pour un total de 32 pas, ce qui fait qu'ils seront joués deux fois. Ce que vous entendez est illustré dans le tableau chronologique ci-dessous :

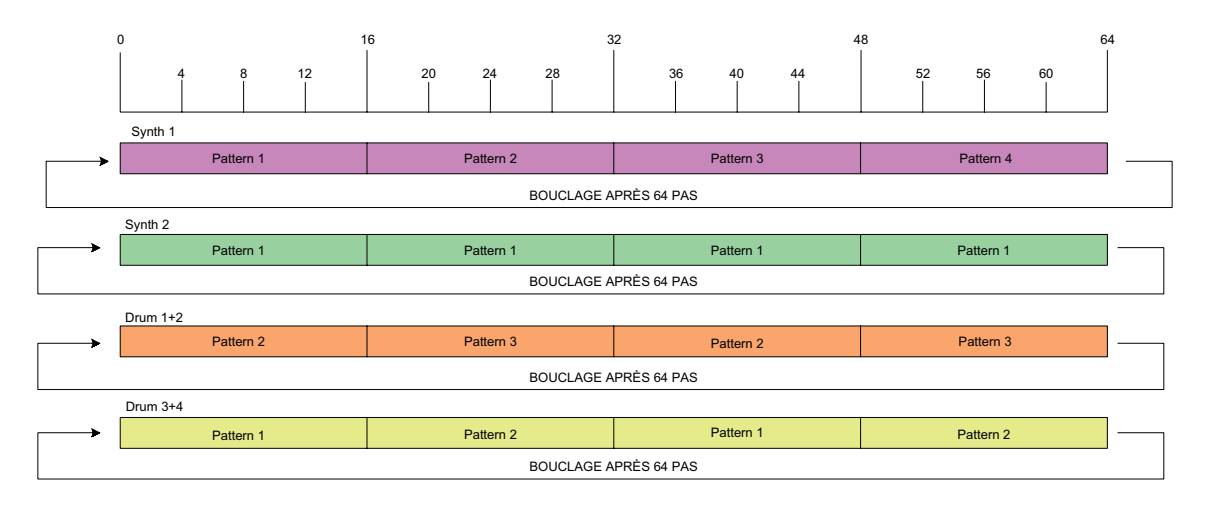

L'exemple ci-dessus illustre les points de base entrant en jeu pour enchaîner les patterns en vue de composer une séquence plus longue. La création de séquences plus longues, plus complexes et plus intéressantes n'est qu'une extension de ces principes. Le Circuit autorise des séquences pouvant atteindre 128 pas, chacune des quatre pistes changeant de pattern tous les 16 pas.

Chaque fois que vous pressez **Play**, la séquence repart du début du premier pattern de la chaîne. Vous pouvez faire repartir le pattern du point auquel le séquenceur a été arrêté en pressant **Shift** et **Play** en même temps.

#### **Octave de pattern**

Vous pouvez changer la hauteur de tout un pattern de synthé vers le haut ou le bas d'une ou plusieurs octaves en maintenant Shift <sup>19</sup> pendant que vous pressez Oct  $\blacktriangledown$  ou Oct  $\blacktriangle$  <sup>13</sup>. Vous pouvez le faire pendant que le pattern est lu ou en mode Stop. Pour que la transposition de pattern par octave fonctionne, vous devez être dans une *Vue Synth*, c'est-à-dire dans n'importe laquelle des *Vues STEP* ou *PATTERN* (mais pas en *Vue Patterns*). Seule la hauteur du synthé actuellement sélectionné est ajustée, celle de l'autre synthé n'est pas concernée.

Si le pattern du synthé contient des notes qui sont déjà dans la plus haute octave que peut produire le Circuit, elles ne réagiront pas à une transposition de pattern à l'octave supérieure ; le même principe s'applique aux notes les plus basses et une transposition par octave vers le bas. Dans ce cas, la touche **Oct** s'allume en rouge pour indiquer que la commande ne peut pas être exécutée.

# <span id="page-51-0"></span>**TEMPO ET SWING**

Le tempo et le swing sont étroitement liés et leurs méthodes de réglage sont très similaires.

# **Tempo**

Le Circuit fonctionne à n'importe quel tempo compris dans la plage de 40 à 240 BPM ; le tempo par défaut est 120 BPM. Le tempo peut être réglé par l'horloge de tempo interne ou, si vous travaillez avec d'autres appareils MIDI ou une station de travail audio numérique (STAN), par une source d'horloge MIDI externe. L'horloge MIDI externe peut être reçue par USB ou par le câble de conversion d'entrée MIDI IN.

Pour afficher et régler la valeur en BPM de l'horloge de tempo interne, pressez la touche **Tempo** 14 (comme la plupart des touches du Circuit, vous pouvez la maintenir pressée pour un affichage momentané ou la presser brièvement pour basculer sur l'affichage de tempo).

La valeur en BPM est affichée sur la grille des pads sous forme de deux ou trois grands chiffres en bleu et blanc. Le chiffre des « centaines » (qui ne peut être que « 1 » ou « 2 », à moins d'être totalement désactivé) occupe les colonnes 1 et 2 de la grille tandis que les « dizaines » et « unités » occupent trois colonnes chacune. La façon dont les chiffres 0 à 9 s'affichent est illustré ci-dessous.

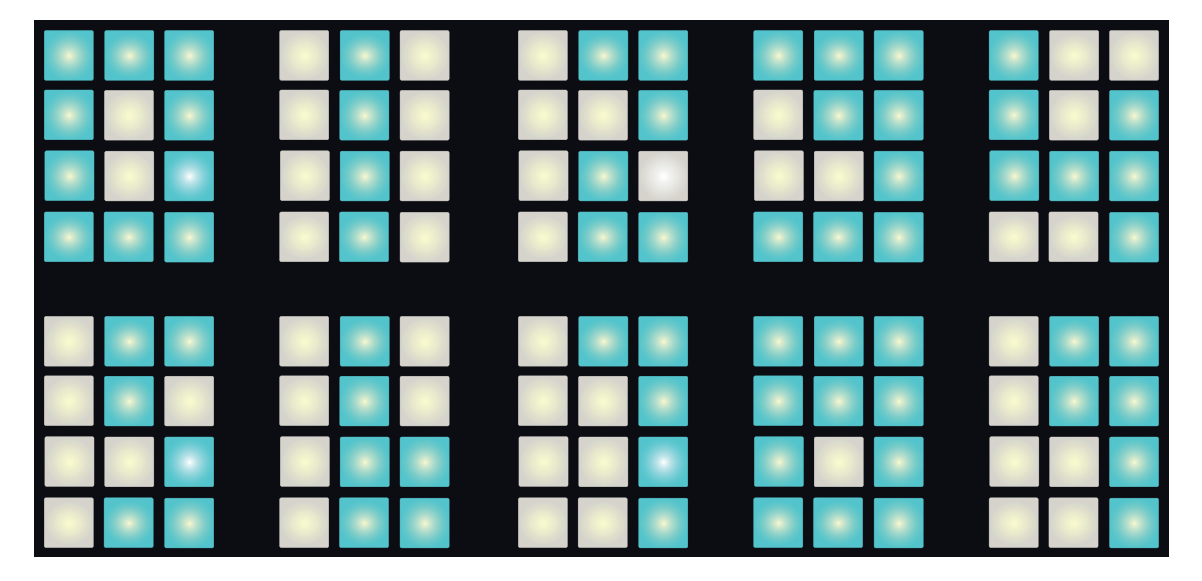

La macrocommande 1 sert à régler le tempo, sa LED s'allume en bleu vif.

#### <span id="page-51-1"></span>**Horloge externe**

Aucune commutation n'est requise pour permettre au Circuit d'être esclave d'une source d'horloge MIDI externe (en fonction des réglages d'horloge – voir l'annexe). Si un signal d'horloge valable est reçu, il est automatiquement sélectionné comme source d'horloge et la grille affiche le mot « SYN » en rouge et blanc. La macro 1 est désactivée et sa DEL s'éteint.

Si l'horloge de tempo interne n'autorise que des valeurs entières de BPM (c'est-à-dire pas de valeurs fractionnaires de tempo), le Circuit peut se synchroniser sur n'importe quel cadence d'horloge externe, y compris à des valeurs fractionnaires dans la plage de 30 à 300 BPM.

<span id="page-52-0"></span>Si l'horloge externe n'est plus fournie ou sort de la plage permise, le Circuit cesse de jouer. L'affichage SYN reste visible jusqu'à ce que la touche **Play** soit pressée (c'est-à-dire pour une annulation). L'écran affiche alors la valeur de BPM qui a été sauvegardée avec la session, la macro 1 est réactivée et peut maintenant servir à régler le tempo.

#### **Battue du tempo (Tap Tempo)**

Si vous souhaitez faire correspondre le tempo du Circuit avec celui d'un autre morceau de musique dont vous ne connaissez pas la valeur en BPM, vous pouvez utiliser la fonction de battue du tempo ou Tap Tempo. Maintenez **Shift** 19 et battez le tempo en mesure avec le titre que vous écoutez sur la touche **Tempo** 14 . Il faut au moins trois temps battus pour que le Circuit change son réglage de tempo en faveur de celui que vous avez battu, et il calculera alors la valeur en BPM en faisant la moyenne des cinq derniers temps battus.

Vous pouvez utiliser la fonction Tap Tempo à tout moment, mais si vous êtes en *Vue Tempo*, vous constaterez que l'affichage de BPM s'actualise lui-même pour suivre le tempo battu.

#### **Swing**

Par défaut, tous les pads d'un pattern sont régulièrement espacés dans le temps. À un tempo de 120 BPM, un pattern de 16 pas se répétera toutes les deux secondes, ce qui sépare les pas d'un huitième de seconde. Modifier le paramètre Swing dont la valeur par défaut est de 50 % (avec une plage allant de 20 % à 80 %) modifie le timing des pas impairs (non situés sur les temps) ; une valeur de swing inférieure raccourcit le temps entre un battement impair et le battement pair précédent, une valeur de swing plus élevée a l'effet opposé.

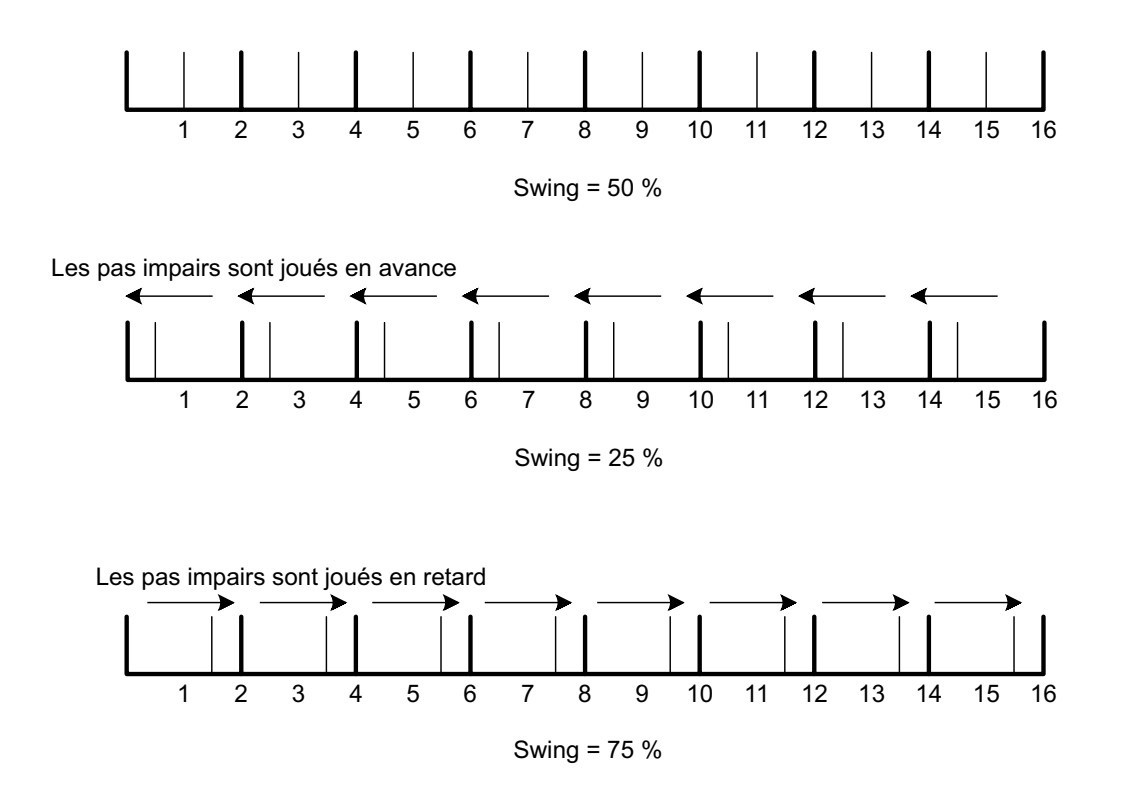

Le swing peut servir à ajouter un « groove » supplémentaire à votre pattern. Notez que ce sont les pas impairs qui sont ainsi joués de façon décalée, on peut les considérer comme des doubles-croches.

# <span id="page-53-1"></span><span id="page-53-0"></span>**MÉLANGEUR (MIXER)**

Le Circuit comprend un mélangeur à six canaux vous permettant de régler le volume de chaque piste (et donc de chaque instrument) par rapport aux autres. Par défaut, toutes les pistes sont lues avec un niveau de volume de 100 (la plage va de 0 à 127), la commande Master Volume <sup>4</sup> vous servant à régler le volume du haut-parleur et le niveau de sortie en fonction de vos besoins.

Pressez **Mixer** 10 pour ouvrir la *Vue Mixer*.

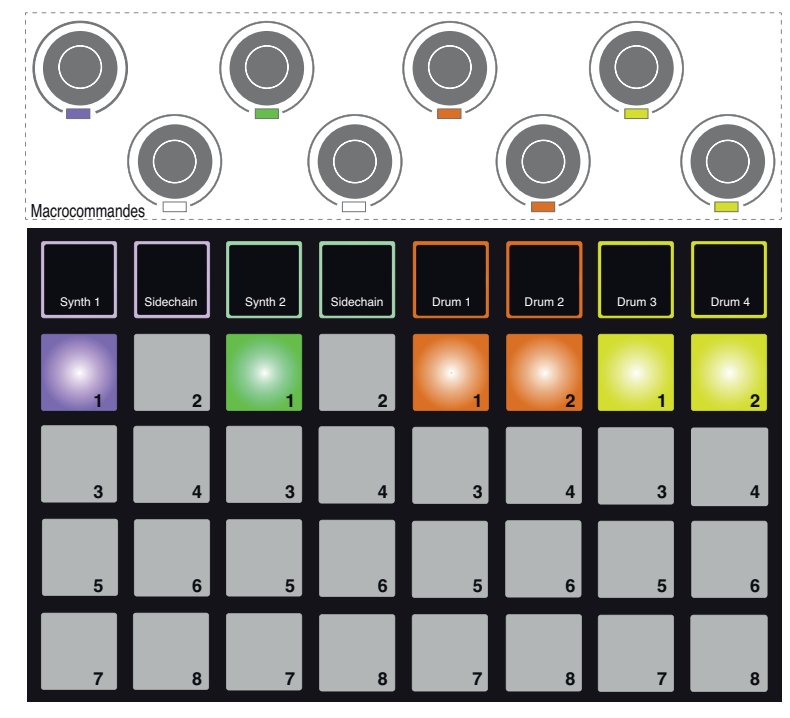

Les six pads allumés servent de touches Mute (coupure du son) pour chaque piste. Pressez un de ces pads pour couper le son de la piste correspondante ; l'éclairage du pad s'atténuera. Presser une de ces touches Mute empêche le séquenceur de déclencher les notes dans le synthé.

Le niveau de chaque piste se règle au moyen de la macrocommande située à la verticale de la colonne concernée dans la grille. Les LED des encodeurs sont allumées dans la couleur de la piste et s'atténuent quand le niveau de la piste est réduit.

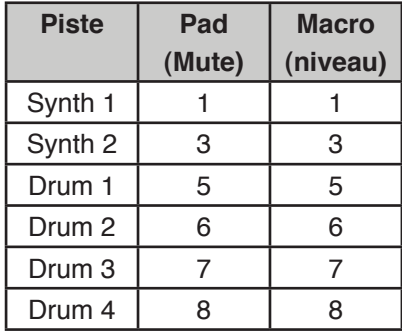

Les macros 2 et 4 et tous les autres pads de la grille sont désactivés en *Vue Mixer*.

Les niveaux de piste en Vue Mixer bénéficient de l'automation. Si le Circuit est en mode d'enregistrement, les ajustements apportés aux niveaux individuels des pistes sont enregistrés dans le Pattern.

# <span id="page-54-0"></span>**SECTION D'EFFETS (FX)**

Le Circuit possède un processeur d'effets numérique (FX) qui vous permet d'ajouter des effets de retard (Delay) et/ou de réverbération (Reverb) à tout ou partie des pistes composant votre session. Seize presets de delay et huit de reverb sont fournis, et vous pouvez choisir n'importe lequel de chaque type. Le niveau de départ de chaque instrument – c'est-à-dire la quantité de reverb et/ou de delay qu'il y aura sur chaque piste – se règle individuellement à l'aide des macrocommandes.

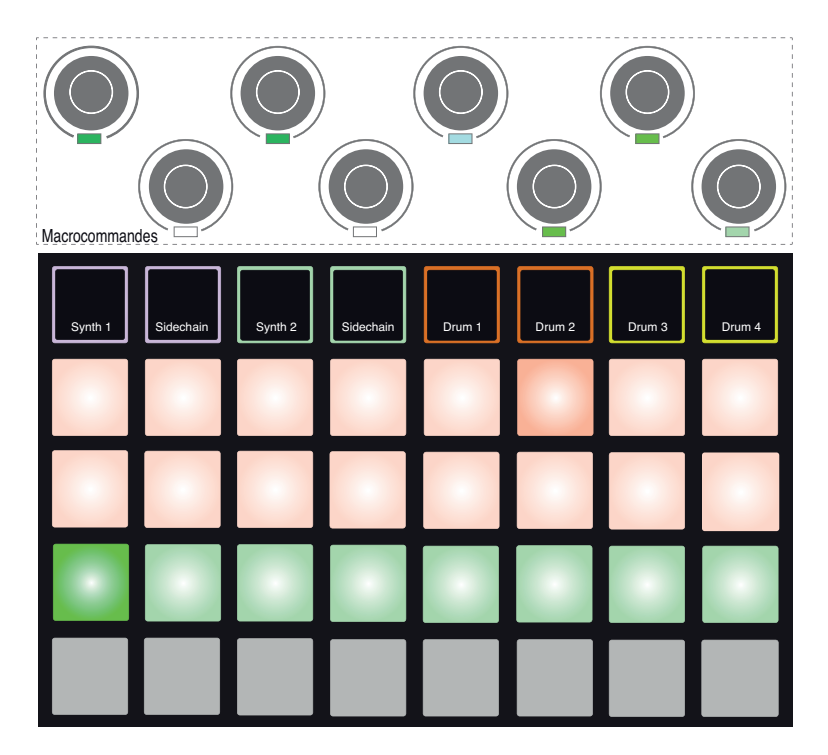

Pressez **FX** 11 pour ouvrir la *Vue FX*.

Chacun des pads couleur « pêche » des rangées 1 et 2 rappelle un preset de delay et de la même façon, les pads couleur « vert pomme » rappellent les presets de reverb. Le meilleur moyen d'évaluer les divers effets consiste à les écouter, et la façon la plus efficace de le faire est d'utiliser une répétition de frappes simples comme par exemple une caisse claire. En règle générale, cependant, les presets de reverb sont organisés pour avoir une durée de réverbération croissante du pad 17 au pad 24, et les presets de delay un temps de retard basique croissant du pad 1 au pad 16. Tous les presets de delay disposent d'une réinjection pour obtenir des échos multiples et certains intègrent également des effets intéressants de transposition de hauteur et de panoramique stéréo.

Pour ajouter de la reverb à une ou plusieurs de vos pistes, sélectionnez un preset de reverb. Le pad correspondant au preset actif devient plus lumineux. Les macros 1, 3, 5, 6, 7 et 8 sont maintenant les commandes de niveau de départ vers la reverb pour les six pistes : c'est exactement le même arrangement que celui employé en *Vue Mixer* (voir le tableau en [page](#page-53-1)  [54](#page-53-1)). Les LED sous les six macros sont maintenant allumées faiblement en vert pomme ; quand vous montez un niveau de départ, vous entendez la reverb s'ajouter à la piste que cette macro contrôle et la luminosité de la LED augmente.

Vous pouvez ajouter l'effet reverb sélectionné à tout ou partie de vos pistes et à différents degrés à l'aide des autres macrocommandes. Il n'est par contre pas possible d'utiliser des presets de reverb différents pour chaque piste.

L'ajout d'un effet delay suit exactement la même procédure : sélectionnez un effet dans les deux premières rangées de pads. Les même six macros servent maintenant de commandes de niveau de départ vers le delay ; vous verrez que leurs LED sont maintenant de couleur pêche pour confirmer leur réaffectation à l'effet delay.

Bien que les mêmes macros servent aux niveaux de départ de reverb et de delay, les deux effets restent indépendants : les macros gèrent une fonction ou l'autre selon que le dernier pad d'effet pressé est un preset de reverb ou un preset de delay.

Les niveaux de départ d'effet bénéficient de l'automation au même titre que les fonctions de « modification » des macrocommandes ; vous pouvez délibérément augmenter ou réduire un effet durant une séquence et si le Circuit est en mode d'enregistrement, ces changements seront intégrés à la séquence. La touche **Clear** 16 peut être utilisée pour supprimer les données d'automation relatives à la commande de départ d'effet : pressez **Clear** et tournez la commande de départ pour laquelle vous ne voulez plus d'automation ; la LED vire au rouge pour confirmer l'action.

Voir aussi « [Enregistrement des mouvements de bouton](#page-35-1) » en page 36.

# <span id="page-56-0"></span>**SIDECHAINS**

Chacun des deux synthés du Circuit possède une fonction Sidechain, c'est-à-dire un circuit de déclenchement parallèle. Cela fonctionne comme sur les processeurs de dynamique courants tels que les compresseurs et peut servir à modifier l'« enveloppe » des notes de synthé aux instants voulus par le battement principal – la source du « déclenchement » pour les deux Sidechains est toujours Drum 1.

La fonction Sidechain permet aux frappes de Drum 1 d'abaisser le niveau audio des synthés. En utilisant des presets de synthé qui produisent des notes tenues, ou en utilisant des sons plus courts avec de longues durées de gate, vous pouvez entraîner le « pompage » des sons de synthé par la grosse caisse pour produire des effets intéressants et originaux.

Sept presets de Sidechain sont disponibles dans le Circuit, chacun permettant à Drum 1 de modifier le son des synthés 1 et 2 de façons légèrement différentes. Par défaut, Sidechain est désactivé sur les deux synthétiseurs.

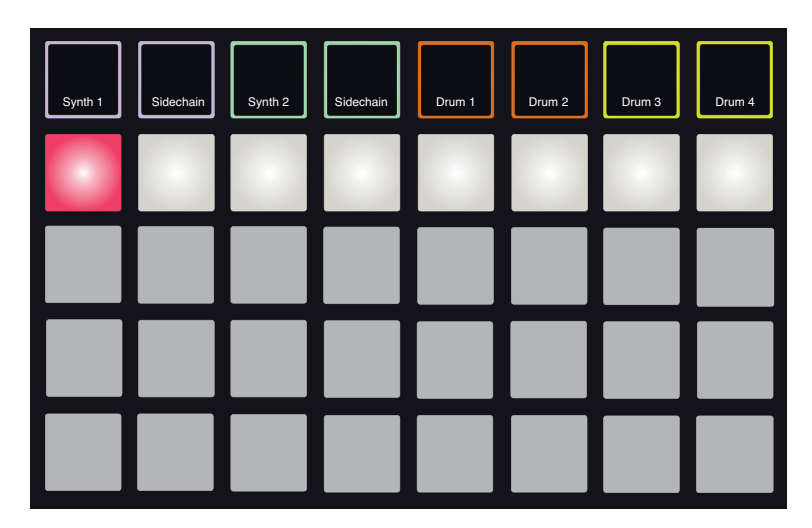

Pour ouvrir la *Vue Sidechain*, pressez Sidechain 5 pour Synth 1 ou Synth 2. Pour Synth 1, la *Vue Sidechain* ressemble à ceci :

La Vue Sidechain pour Synth 2 est identique.

Les trois rangées de pads du bas sont désactivées. La rangée de pads du haut correspond aux sept presets de Sidechain (pads 2 à 7) le pad 1 étant le « bouton OFF » qui désactive le traitement par Sidechain du synthé sélectionné. Le pad 1 est allumé en rouge vif quand le Sidechain est désactivé ; pressez n'importe quel autre pad de la rangée pour activer un des presets de Sidechain, après quoi le pad 1 s'atténuera et le pad sélectionné sera allumé en blanc.

Comme pour de nombreuses autres fonctionnalités du Circuit, la meilleure façon de comprendre le traitement par Sidechain est de l'essayer et d'écouter. Un bon point de départ consiste à programmer une simple note de synthé avec une valeur de gate de 16 pour qu'elle soit produite de façon continue, et de faire jouer quelques coups de grosse caisse par Drum 1. Lorsque vous sélectionnez les différents presets de Sidechain, vous entendez les diverses façons dont la note de synthé continue est « interrompue » par la grosse caisse. Le même preset de Sidechain peut avoir un effet nettement différent selon le patch de synthé employé, il est donc intéressant

<span id="page-57-0"></span>de faire vos essais aussi avec divers sons de synthé. Par-dessus tout, comme le traitement par Sidechain modifie les paramètres de temps, l'effet sera plus ou moins intéressant selon le timing relatif des patterns de synthé et de Drum 1.

La source de « déclenchement » pour les Sidechains est prise avant fader ; cela signifie que si vous baissez le niveau de Drum 1 en *Vue Mixer*, tout traitement par Sidechain ayant été activé continuera de fonctionner même si vous n'entendez plus les frappes de batterie qui le déclenchent. C'est une fonction qui peut être utilisée de façon très créative !

Notez que les macrocommandes fonctionnent toujours comme commandes de modification du synthé sélectionné en *Vue Sidechain*.

# **LE BOUTON FILTER**

La totalité de la sortie audio du Circuit (la somme des sons des six pistes) passe par une section filtre traditionnelle de type analogique. Le contrôle de celle-ci se fait au moyen du gros bouton **Filter** 2 . Le bouton Filter de la plupart des synthétiseurs est une des commandes de jeu essentielles qui peut servir à radicalement changer le son global. La commande **Filter** du Circuit fonctionne de la même façon.

Elle englobe à la fois un filtre passe-bas et un filtre passe-haut. Un filtre passe-haut supprime les basses fréquences (graves) de la sortie et un filtre passe-bas supprime les hautes fréquences (aigus). Le bouton **Filter** du Circuit contrôle un filtre passe-bas quand vous le tournez dans le sens antihoraire depuis la position centrale et un filtre passe-haut quand vous le tournez dans le sens horaire depuis la position centrale. Notez que la commande a un cran au centre – dans cette position, aucun filtrage n'a lieu et la LED située sous la commande est faiblement allumée en bleu. Lorsque vous tournez le bouton dans le sens horaire, vous entendez la grosse caisse et les notes les plus basses disparaître petit à petit pour un son plus ténu ; dans la direction opposée, ce sont les notes aigus qui disparaissent en premier, vous laissant un son plus étouffé. La LED devient blanche quand l'un ou l'autre des types de filtre est activé, sa luminosité augmentant d'autant plus que le bouton est tourné.

# <span id="page-58-0"></span>**CHANGEMENT DE SESSION**

Vous trouverez une présentation basique du changement et de la sauvegarde des sessions en [page 18](#page-17-1). Ce chapitre détaille certains aspects supplémentaires entourant l'utilisation des sessions.

Il y a certaines règles qui régissent la façon dont le Circuit répond quand vous passez d'une session à une autre. Si vous êtes en mode Stop (c'est-à-dire que le séquenceur ne tourne pas) et si vous changez de session en *Vue Sessions*, quand vous pressez la touche **Play**, la nouvelle session démarre toujours du premier pas du pattern ; si la session contient des patterns enchaînés, la lecture commence par le premier pas du premier pattern. Ce sera le cas quel que soit le pas sur lequel se trouvait le séquenceur lorsque la session précédente a été arrêtée. Le tempo de la nouvelle session remplacera celui de la précédente.

Il y a deux façons de changer de session en mode Play :

- 1. Si vous sélectionnez simplement une nouvelle session en pressant son pad, le pattern actuel est lu jusqu'à son dernier pas (remarque : uniquement le pattern actuel, pas la chaîne de patterns complète), et le pad de la nouvelle session clignote en blanc pour indiquer que la nouvelle session est « en attente ». La nouvelle session commencera ensuite sa lecture depuis le premier pas de son pattern ou du premier pattern d'une chaîne si la session comprend une chaîne.
- 2. Si vous maintenez **Shift** pendant la sélection d'une nouvelle session, le pattern cesse immédiatement sa lecture au profit de la nouvelle session. La nouvelle session sera lue depuis le pas qu'avait atteint la chaîne de patterns dans la session précédente. Cela se complique évidemment (et est donc musicalement intéressant !) quand les deux sessions contiennent des patterns de longueurs différentes, ou des chaînes de patterns ayant un nombre de patterns différent. Comme nous l'avons mentionné ailleurs dans ce mode d'emploi, l'expérimentation est souvent le meilleur moyen de comprendre la façon dont le Circuit gère cela.

## <span id="page-58-1"></span>**Effacement de sessions**

**Clear** 16 (effacer) peut être utilisé en *Vue Sessions* pour supprimer des sessions que vous ne voulez plus. Maintenez pressée la touche **Clear** ; elle s'allume en rouge vif et tous les pads de la grille s'éteignent excepté celui de la session actuellement sélectionnée, qui est allumé en blanc. Pressez ce pad pour supprimer la session qui lui est associée ; le pad clignote rapidement durant environ une seconde.

Notez que cette procédure ne permet de supprimer que la session actuellement sélectionnée ; c'est une protection contre la suppression d'une autre session. Vérifiez toujours qu'un pad de session contient la session que vous souhaitez supprimer en la faisant jouer avant de presser **Clear**.

Il n'est pas possible de supprimer une session si la sauvegarde est désactivée (ce qui est le cas quand le Circuit sort d'usine). Voir [page 18](#page-17-1) pour des détails sur la façon d'activer la sauvegarde.

#### <span id="page-59-0"></span>**Français**

# **ANNEXE**

# **Mises à jour du firmware**

La mise à jour du firmware du Circuit est très simple. Novation améliore constamment les systèmes d'exploitation de tous les produits présents dans son catalogue, donc vérifiez de temps à autre s'il y a des mises à jour pour le Circuit sur le site web de téléchargement.

Les mises à jour de firmware se trouvent sur [www.novationmusic.com/downloads.](http://www.novationmusic.com/downloads) Sélectionnez **Circuit** dans la liste déroulante **Find support for:** (obtenir de l'assistance pour :). Si une mise à jour est disponible, raccordez le Circuit à votre ordinateur au moyen du câble USB fourni, branchez l'adaptateur secteur et allumez le Circuit (il n'est pas recommandé de mettre à jour le firmware quand le Circuit est alimenté par des piles).

Cliquez sur le fichier téléchargeable et pendant que le nouveau firmware se télécharge directement dans votre Circuit, vous voyez des paires de pads verts se déplacer de gauche à droite tandis qu'un motif de pads rouges tourne autour d'eux. Le Circuit reprend automatiquement son mode de fonctionnement normal une fois le téléchargement terminé.

# **Mode Bootloader (chargeur d'amorçage)**

Dans le cas peu probable d'un problème avec votre Circuit, il peut devenir nécessaire d'activer le mode Bootloader. Ce n'est qu'un « mode d'ingénierie », dans lequel toutes les fonctions normales de l'unité sont inopérantes. Vous ne devez pas utiliser le mode Bootloader si l'équipe d'assistance technique de Novation ne vous a pas donné l'instruction de le faire.

Le mode Bootloader vous permet de vérifier le numéro de version du firmware actuellement installé, et également de mettre à jour le firmware (et les patches d'usine) si la procédure de mise à jour de firmware décrite ci-dessus n'a pas fonctionné correctement pour une raison quelconque.

Pour passer en mode Bootloader :

- 1. Éteignez le Circuit.
- 2. Maintenez pressées les touches **Scales** 8 , **Note** 6 et **Velocity** 6 .
- 3. Rallumez le Circuit.

Le Circuit est maintenant en mode Bootloader et la grille affiche un aspect qui ressemble à ceci :

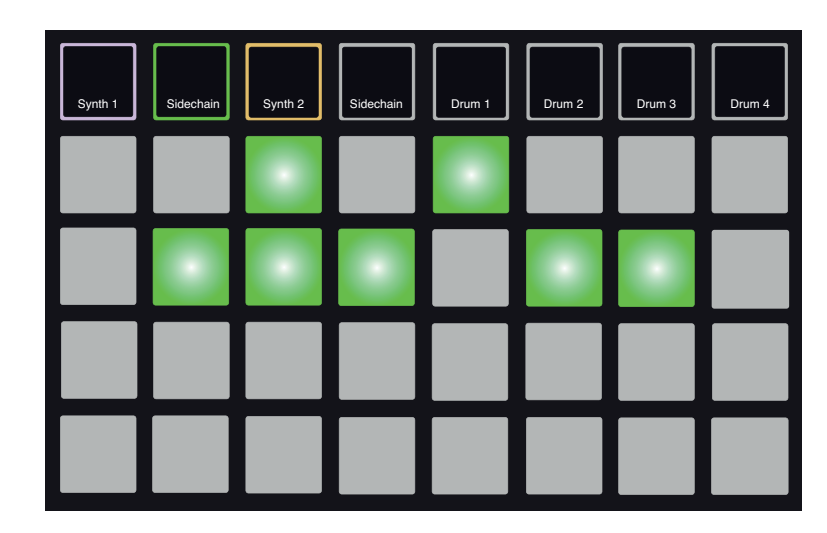

<span id="page-60-0"></span>**Synth 1**, **Sidechain** (de Synth 1) et **Synth 2** sont allumés ; sélectionner chacun d'entre eux génère un motif d'éclairage des pads ; ce motif représente sous forme binaire les numéros de version des trois éléments de firmware internes. Il se peut que vous ayez à décrire ces motifs à l'équipe d'assistance technique de Novation en cas de problème.

Le mode Bootloader se quitte en pressant simplement la touche **Play**. Le Circuit redémarre alors en mode de fonctionnement normal.

# **Entrée/sortie MIDI**

Le Circuit peut envoyer et recevoir des données MIDI par le port USB **3** et par les prises MIDI IN et MIDI OUT dédiées **2** . Utilisez les câbles de conversion mini-jack 3,5 mm TRS vers DIN 5 broches fournis pour le raccordement à d'autres appareils MIDI au moyen de câbles MIDI standard.

À la sortie d'usine, la réception MIDI (MIDI Rx) et la transmission MIDI (MIDI Tx) sont activées

Pour activer/désactiver la transmission (Tx) et/ou la réception (Rx) MIDI, vous devez faire passer le Circuit dans une *Vue de configuration* spéciale. Celle-ci s'obtient en maintenant **Shift** 19 pendant l'allumage du Circuit (n'oubliez pas de sauvegarder tout travail en cours avant d'éteindre le Circuit !)

L'affichage ressemblera à ceci :

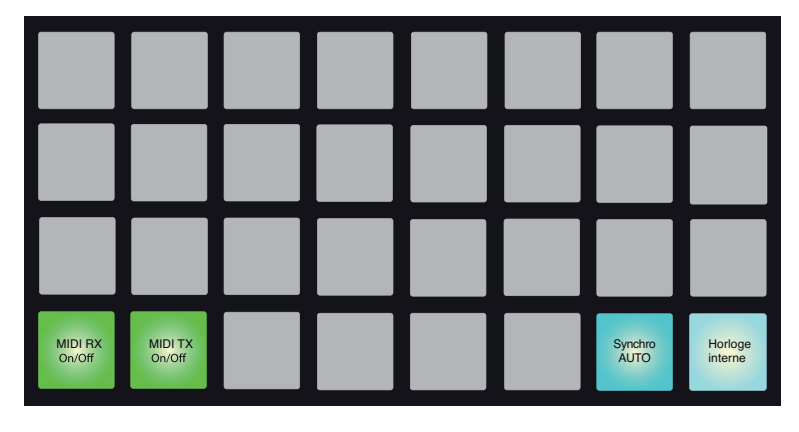

Les deux premiers pads de la rangée du bas contrôlent respectivement la réception MIDI et la transmission MIDI. La transmission ou la réception est désactivée si le pad est allumé en rouge, elle est activée si le pad est allumé en vert.

Notez que les réglages de transmission/réception MIDI n'ont pas d'effet sur la façon dont le Circuit utilise l'horloge MIDI. Les réglages d'horloge sont décrits en page suivante.

## <span id="page-61-0"></span>**Réglages d'horloge**

La méthode de choix entre l'horloge interne et une horloge de tempo externe est très similaire à l'activation/désactivation de l'entrée/sortie MIDI ci-dessus.

Les deux pads de droite de la rangée du bas sélectionnent le mode Auto (automatique, à gauche) ou l'horloge interne (à droite).

Les deux pads agissent comme une paire s'excluant mutuellement, c'est-à-dire que sélectionner l'un désactive l'autre. Un pad sera allumé en bleu vif (option sélectionnée) et l'autre en bleu pâle (option non sélectionnée). À la sortie d'usine, le mode d'horloge est réglé sur AUTO, c'est donc le pad de gauche qui est allumé.

Quand l'horloge interne est sélectionnée, le tempo en BPM du Circuit n'est défini que par son horloge de tempo interne. Toute horloge externe sera ignorée. Lorsque l'option AUTO est sélectionnée, le tempo en BPM est déterminé par l'horloge MIDI externe reçue soit par l'entrée MIDI IN soit par le port USB ; si aucune horloge n'est reçue, le Circuit bascule automatiquement sur son horloge interne.

Voir aussi [page 52](#page-51-1).

#### **IMPORTANT**

Pour que tout changement effectué en **Vue de confguration** soit conservé, le Circuit doit être éteint de la façon normale au moyen de son interrupteur d'alimentation de la face arrière. Débrancher l'adaptateur secteur externe peut entraîner des erreurs.

#### **Problèmes de chargement de session**

Quand on l'allume, le Circuit charge la dernière session ayant été sélectionnée. Il est possible, si l'alimentation a été interrompue pendant la sauvegarde d'une session, que cette dernière ait été endommagée. Cela peut amener le Circuit à se retrouver en situation anormale à la mise sous tension.

Bien que cela soit très peu probable, nous avons néanmoins prévu une méthode de mise sous tension du Circuit pour charger à la place une session vierge. Pour ce faire, maintenez en même temps **Shift** et **Clear** pendant que vous allumez le Circuit.

Si des sessions ont été endommagées d'une quelconque façon, il est toujours possible de les supprimer au moyen de la fonction Clear (voir « [Effacement de sessions](#page-58-1) » en page 59).

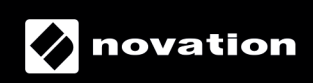